## **МІНІСТЕРСТВО ОСВІТИ І НАУКИ УКРАЇНИ СХІДНОУКРАЇНСЬКИЙ НАЦІОНАЛЬНИЙ УНІВЕРСИТЕТ ІМ. В. ДАЛЯ ФАКУЛЬТЕТ ІНФОРМАЦІЙНИХ ТЕХНОЛОГІЙ ТА ЕЛЕКТРОНІКИ КАФЕДРА КОМП'ЮТЕРНИХ НАУК ТА ІНЖЕНЕРІЇ**

До захисту допускається Завідувач кафедри \_\_\_\_\_\_\_\_\_\_\_\_\_\_ Скарга-Бандурова І. С.  $\langle \langle \rangle \rangle$  2019 р.

## **ДИПЛОМНИЙ ПРОЕКТ БАКАЛАВРА ПОЯСНЮВАЛЬНА ЗАПИСКА**

НА ТЕМУ:

Контролер далекоміра

Освітньо-кваліфікаційний рівень – бакалавр Напрям підготовки 6.050102 - "комп'ютерна інженерія"

Керівник проекту: Педзельський Д.О. Консультант з охорони праці:

Критська Я. О. (підпис) (ініціали, прізвище)

Грабовський А.В. (підпис) (ініціали, прізвище)

(підпис) (ініціали, прізвище)

Група:

Студент:

КІ-15д

Сєвєродонецьк-2019

## МІНІСТЕРСТВО ОСВІТИ І НАУКИ УКРАЇНИ СХІДНОУКРАЇНСЬКИЙ НАЦІОНАЛЬНИЙ УНІВЕРСИТЕТ ІМЕНІ ВОЛОДИМИРА ДАЛЯ

Факультет інформаційних технологій та електроніки Кафедра комп'ютерних наук та інженерії Освітньо-кваліфікаційний рівень бакалавр Напрям підготовки 6.050102 - "комп'ютерна інженерія"

#### **ЗАТВЕРДЖУЮ:**

Завідувач кафедри Скарга-Бандурова І. С.  $2019$  p.

#### **ЗАВДАННЯ**

### **НА ДИПЛОМНИЙ ПРОЕКТ БАКАЛАВРА**

Грабовський Артур Володимирович

(прізвище, ім'я, по батькові)

1.Тема проекту (роботи) Контролер далекоміра

керівник проекту (роботи) Недзельський Д.О. к.т.н., доцент

( прізвище, ініціали, науковий ступінь, вчене звання)

затверджені розпорядженням по кафедрі від " " 2019 року

2.Строк подання студентом проекту (роботи) - 14.06.2019 р.

3.Вихідні дані до проекту (роботи) матеріали переддипломної практики.

4. Зміст розрахунково-пояснювальної записки (перелік питань, які потрібно розробити):

Огляд фізичних принципів роботи далекоміра; Вибір модулів для побудови далекоміра та блок-схема основної процедури; Вибір модуля для апаратного та програмного налагодження далекоміра; охорона праці та безпека в надзвичайних ситуаціях.

5. Перелік графічного матеріалу (з точним зазначенням обов'язкових креслеників) Електронні плакати

## 6. Консультанти розділів проекту (роботи)

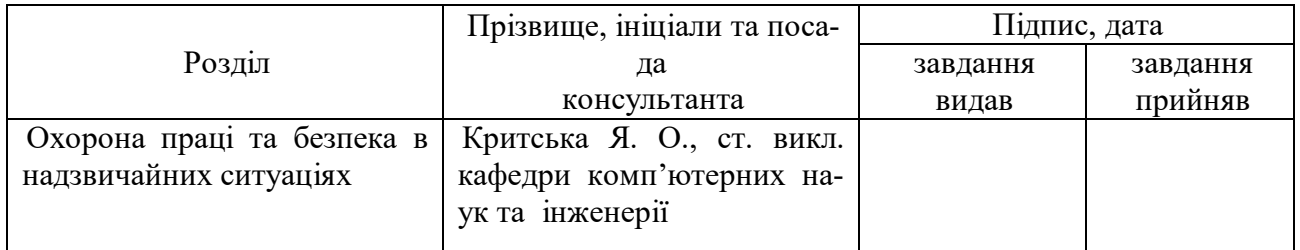

## 7. Дата видачі завдання: 15.05.2019

Керівник

( підпис )

Завдання прийняв до виконання

 $(ni)$ 

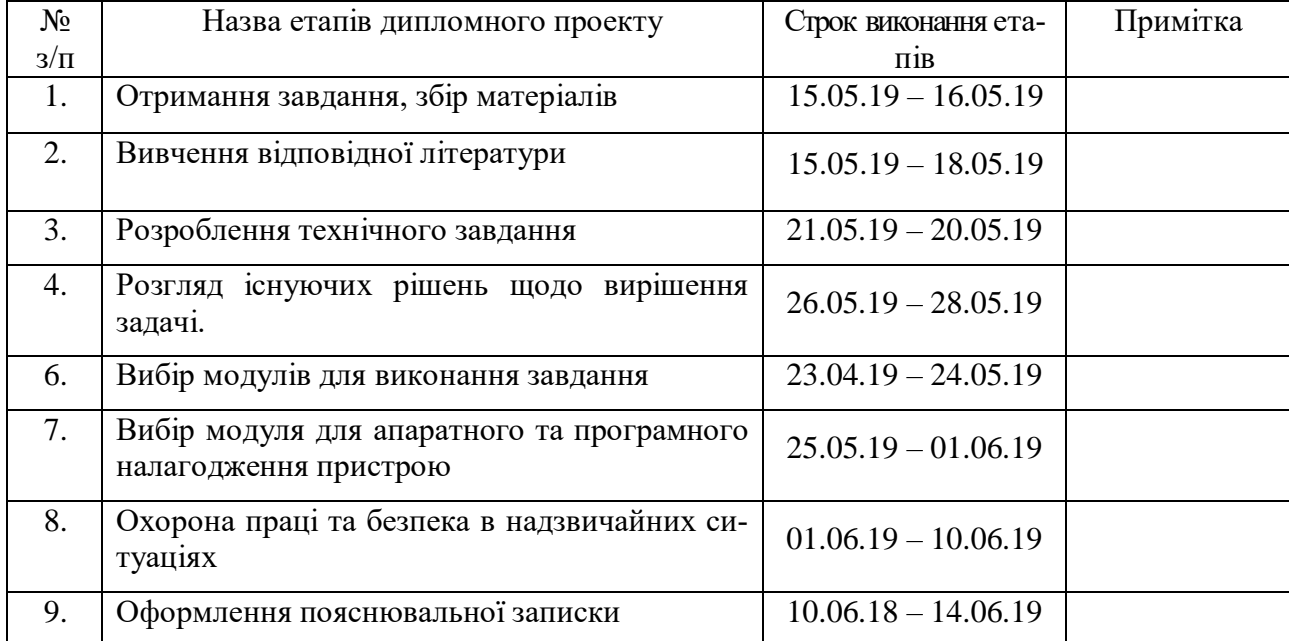

## **КАЛЕНДАРНИЙ ПЛАН**

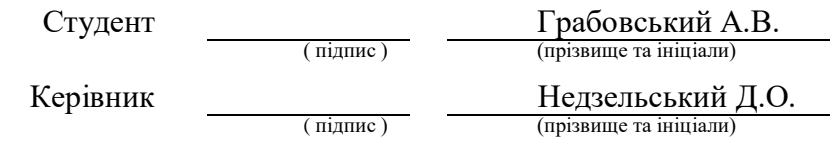

#### **РЕФЕРАТ**

Пояснювальна записка до дипломного проекту: 69 стор., 22 рис., 8 табл., 17 посилань.

Мета роботи – розроблення пристрою для вимірювання відстані, аналіз існуючих рішень, підбір підходящої елементної бази для побудови пристрою та вибір модуля для апаратного та програмного налагодження далекоміра.

В проекті виконано:

- Проаналізовано існуючі різновиди далекомірів та зроблено огляд фізичних принципів їх роботи.
- Розроблено структурну схему пристрою.
- Визначені вимоги до елементної бази.
- Зроблено вибір елементної бази, відповідної до вимог.
- Проведена порівняльна характеристика найпоширеніших налагоджувальних плат для програмного та апаратного налагоджування далекоміра.

Результатом є схема, яка може живитися від комп'ютера або зовнішнього блоку живлення 5В. Програмне забезпечення отримує дані з датчиків та відображає на дисплеї відстань до об'єкта вимірювання.

Ключові слова: ARDUINO, ДАТЧИК, ПРОГРАМНЕ ЗАБЕЗПЕЧЕННЯ, АЛГОРИТМ, ATmega168-20AU, МІКРОКОНТРОЛЕР, СХЕМА.

## **ЗМІСТ**

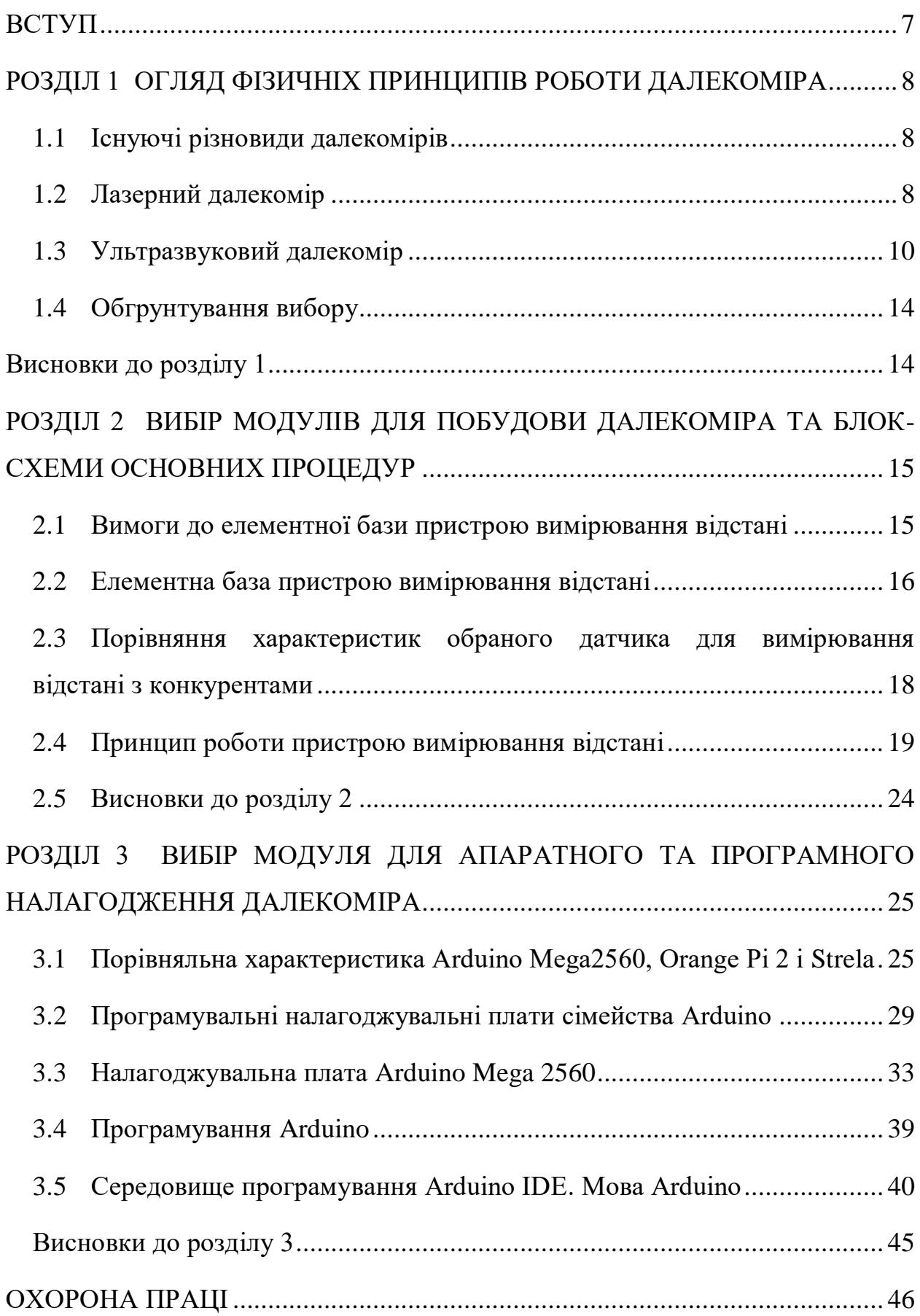

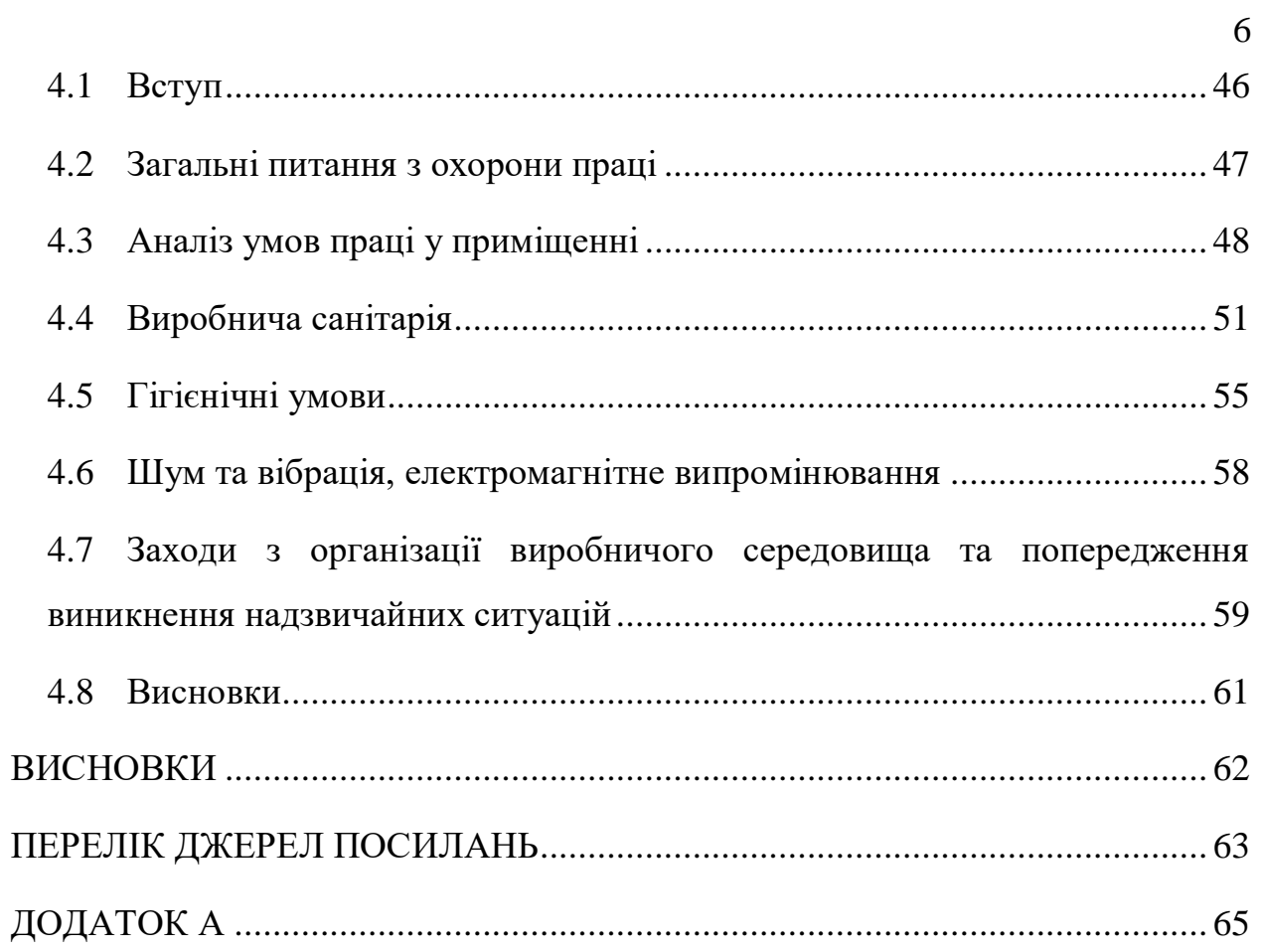

#### **ВСТУП**

<span id="page-6-0"></span>Вимірювання відстані необхідно в багатьох випадках: як в повсякденному житті, так і у виробничій галузі. Пристрої для вимірювання відстані від спостерігача до об'єкта використовуються в геодезії та будівельних роботах, для наведення на різкість в фотографії, в прицільних пристосуваннях зброї і т.д.. Застосування далекомірів має масу переваг над традиційними вимірювальними лінійками і рулетками, оскільки дає можливість отримати точні дані про відстані до об'єкта за лічені секунди. При цьому оператор, який використовує прилад може перебувати на одному місці. Це набагато зручніше і швидше. При цьому виходять точні показники з мінімальною похибкою.

Дана розробка дозволяє створити бюджетний вимірювальний пристрій, який не буде поступатися своїм аналогам в даному сегменті приладів. Розробки такого роду мають сенс, оскільки створений пристрій можна застосовувати не тільки в широкому діапазоні завдань, а й в процесі його створення необхідно використовувати отримані міждисциплінарні навички. Створений прилад здатний проводити вимірювання з ефективним радіусом в 30 градусів, і виводити результат вимірювання на дисплей. Забезпечена легкість нових модифікацій, підключення різних джерел живлення, а також простота заміни елементів пристрою при виході їх з ладу.

Для реалізації всіх перерахованих вище можливостей необхідно провести аналіз і порівняння фізичних принципів роботи різних далекомірів і вибрати відповідну до вимог конструкцію.

Основою створення вимірювального пристрою є правильний підбір елементної бази, після чого буде створена схема пристрою. Одним з головних кроків в процесі розробки є програмування пристрою для його коректної роботи.

Таким чином, метою випускної кваліфікаційної роботи є розробка пристрою для вимірювання відстані.

## **РОЗДІЛ 1 ОГЛЯД ФІЗИЧНІХ ПРИНЦИПІВ РОБОТИ ЛАЛЕКОМІРА**

#### <span id="page-7-1"></span><span id="page-7-0"></span>**1.1 Існуючі різновиди далекомірів**

Сьогодні важко уявити своє життя без пристроїв для вимірювання відстані, так як вони спрощують роботу будівельників, геодезистів та інших професій у багато разів. У багатьох галузях необхідно швидко і точно виміряти відстань до тієї чи іншої точки без біганини з лінійками, рулетками і іншими примітивними пристроями, а іноді і зовсім неможливо обійтися без далекоміра, якщо мова йде про великі відстані. Для рішеннях подібних завдань були винайдені безліч варіантів реалізації далекомірів, але найпопулярнішими на сьогоднішній день є: лазерні, ультразвукові. Першим розглянем принцип дії лазерних далекомірів.

#### <span id="page-7-2"></span>**1.2 Лазерний далекомір**

Лазерні вимірювальні прилади використовують в своїй роботі два принципи - імпульсний і фазовий.

Імпульсний складається з лазера і детектора випромінювання. Вимірюючи час, який витрачає промінь на шлях до відбивача і назад, і знаючи значення швидкості світла, можна розрахувати відстань між лазером і об'єктом, відстань до якого необхідно з'ясувати. Ці пристрої застосовують для роботи на великих відстанях. Технологія роботи полягає в наступному, лазер генерує потужний імпульс і відключається. Така властивість дозволяє його таємно використовувати. Ця властивість і є вирішальним фактором, що визначає використання цього приладу військовими.

Другий тип, фазовий, працює за наступним принципом. Лазер на деякий час включає і направляє промінь на віддалений об'єкт, у нього (променя) різна частота і по зміні фази розраховують відстань до об'єкта. Фазові далекоміри не мають приладів для виміру відбитого сигналу. Ці прилади ефективні на відстанях до 1 кілометра і тому їх застосовують для побутових потреб або як прицільні пристрої для стрілецької зброї.

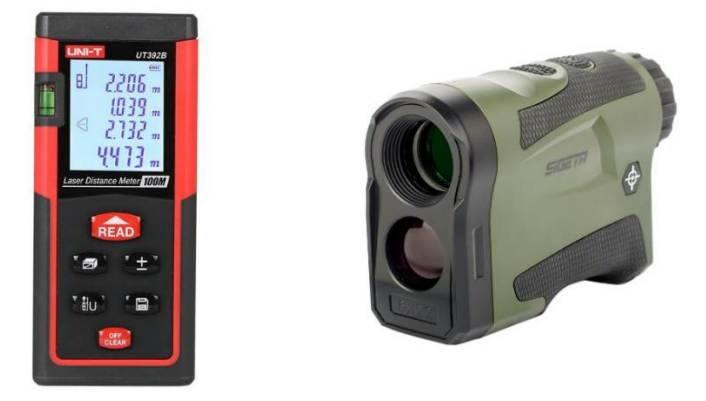

Рис 1.1 – Сучасні моделі лазерних далекомірів.

При експлуатації приладу на вулиці, необхідно пам'ятати про те, що не останню роль відіграють погодні умови. Ефективність роботи може бути знижена як в погану, так і в сонячну погоду. При виконанні вимірів необхідно усунути перешкоди, які можуть виникнути між приладом і об'єктом, це, може бути, листя, скло та ін.

Практика використання лазерних приладів вимірювання привела до появи певних правил роботи. Наприклад, результат вимірювань буде спотворений, якщо промінь буде спрямований на поверхню з високою відбивною поверхнею (дзеркало, фольга). Результат буде не зовсім вірний, якщо промінь буде спрямований на об'єкт з низькою відбивною здатністю.

Переваги:

- − Висока точність вимірювань ± 1-5 мм на всьому діапазоні.
- − Вимірювання відстаней навіть до дуже маленьких об'єктів, наприклад капелюшки цвяха.
- − Великий обчислювальний функціонал навіть у найпростіших моделей: площа, обсяг, теорема Піфагора і т.д. Недоліки:
- − Некоректна робота при яскравому освітленні і в сонячну погоду. (Проблема вирішується використанням спеціальних відбивачів).
- − Неможливість виміряти відстань до вікон і дзеркал.

#### <span id="page-9-0"></span>**1.3 Ультразвуковий далекомір**

Безконтактні способи вимірювання відстаней, використовуючи хвилі в ультразвуковому діапазоні широко застосовуються в нашому повсякденному житті. Ми стикаємося з ними, роблячи УЗД в поліклініці, використовуючи ехолот на рибалці. Парктронік в автомобілі допомагає нам уникнути зіткнення, здаючи заднім ходом. І звичайно ж ультразвукові датчики широко застосовуються в робототехніці, допомагаючи роботу краще «відчувати» світ. У живій природі принцип ультразвукової локації використовується, наприклад, кажанами і дельфінами.

Людина здатна сприймати звукові хвилі, які вчиняють коливання в діапазоні від 20 до 20000 Гц (1 Герц - це число коливань в секунду). З віком діапазон сприйманих нами частот знижується, але в середньому, дитина здатна сприймати звук саме в цьому діапазоні. Якщо ж коливання звукових хвиль перевищать цей діапазон, то людина перестає сприймати їх, але кажани, собаки, дельфіни, і метелики цілком можуть їх почути. Такі коливання є прикладами ультразвуку. Ультразвук - це пружні коливання і хвилі в діапазоні від 20 кГц до 1 ГГц. Термін пружні підкреслює неелектромагнітну природу цих коливань і хвиль.

Довжина хвилі знаходиться в зворотній залежності від її частоти, отже ультразвукові хвилі, в порівнянні зі звичайним звуком мають меншу довжину хвилі. Внаслідок цього, ультразвукові хвилі відбиваються від різних перешкод набагато краще, ніж звичайні звукові хвилі, що робить їх дуже корисними на практиці.

Отримати коливання в ультразвуковому діапазоні можливо за допомогою п'єзоефекту та магнітострикції.

Кристали деяких матеріалів (таких як кварц) здатні здійснювати дуже швидкі коливання, при проходженні через них електрики. Це, так званий, зворотний п'єзоефект. Під час вібрації, вони штовхають і тягнуть повітря навколо себе, виробляючи, тим самим, ультразвукові хвилі. Пристрої, які виробляють ультразвукові хвилі за допомогою п'єзоелектрики відомі як п'єзоелектричні перетворювачі. П'єзоелектричні кристали також можуть працювати в зворотному порядку: якщо ультразвукові хвилі, поширюючись по повітрю, стикаються з п'єзоелектричним кристалом, злегка деформують його поверхню, в результаті чого в кристалі виникає електричне поле. Отже, якщо підключити п'єзоелектричний кристал до вимірника електричної напруги, ми отримаємо детектор ультразвуку.

Ультразвукові хвилі можуть бути отримані з використанням магнетизму замість електрики. Так само, як п'єзоелектричні кристали виробляють ультразвукові хвилі у відповідь на електрику, існують і інші кристали, які випромінюють ультразвук у відповідь на магнетизм. Це ефект магнітострикції. Такі кристали називаються магнітострикційними кристалами. Датчики, що використовують їх, називаються магнітострикційними перетворювачами.

Використовуючи п'єзоелектричні або магнітострикційні перетворювачі ми можемо створити пристрій, що вимірює відстань до об'єктів ультразвуковий далекомір, який працює в такий спосіб.

У момент вимірювання ми створюємо електричне коливання за допомогою генератора, яке перетворюючись (наприклад, за допомогою п'єзокристала) в ультразвукову хвилю, випромінюється в навколишній простір. Ця хвиля відбивається від перешкоди і повертається як відлуння в приймач (також можна використовувати п'єзокристал). Вимірюючи час між посилкою і прийомом нашого відбитого сигналу і, знаючи швидкість звукової хвилі, поширюваної в даному середовищі (для повітря це величина близько 340 м / с), ми можемо обчислити відстань до перешкоди.  $d = \frac{u\Delta t}{2}$ 2

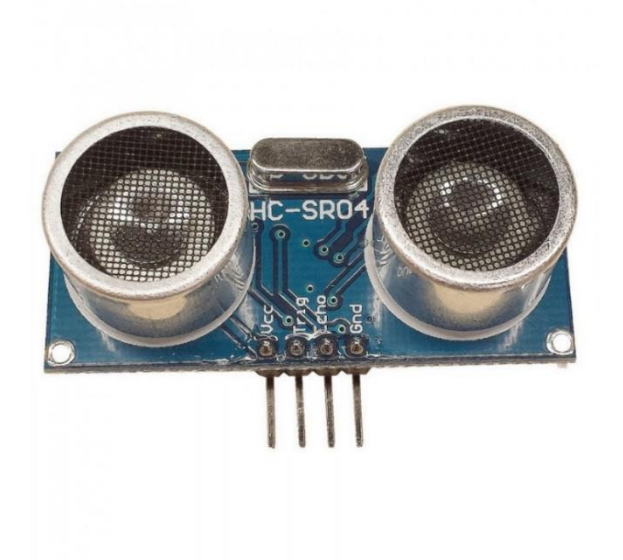

Рис 1.2 – Датчик ультразвукового далекоміра HC-SR04

### Обмеження:

- З підвищенням частоти (зниженням довжини) випромінюваної хвилі можна збільшувати чутливість приладу до більш дрібних об'єктів.
- Часткові відображення, або як їх називають паразитний луна-сигнал, можуть спотворити результати вимірювань (причиною можуть стати криволінійні або похилі по-відношенню до напрямку випромінювання сигналу поверхні).

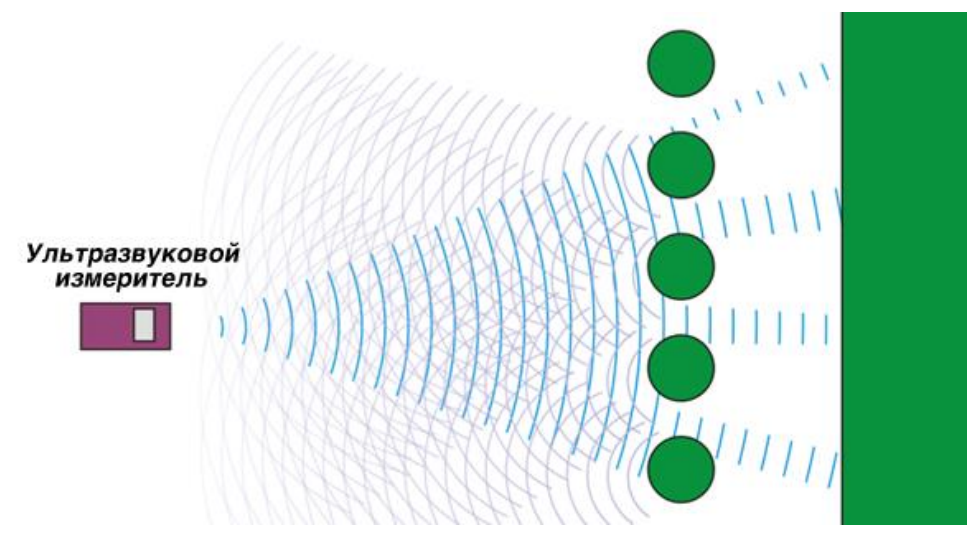

Рис 1.3 – Паразитний луна-сигнал

- Вимірювання об'єктів з звукопоглинальних, ізоляційних матеріалів або мають тканинну (вовняну) поверхню можуть привести до неправильних вимірів внаслідок поглинання (ослаблення) сигналу. Домашній кіт може стати таким собі «стелс» для ультразвукового далекоміра.
- Чим менше об'єкт, тим меншу відбивну поверхню він має. Це призводить до слабшого відбитого сигналу.

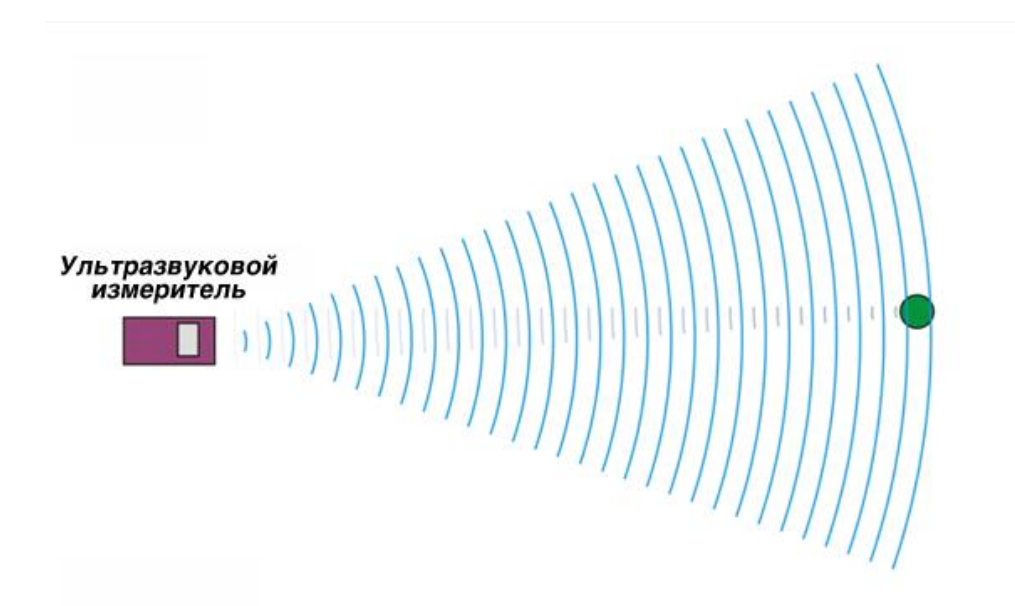

Рис 1.4 - Відображення від маленького об'єкта призводить до слабкого сигналу

- При високій вологості (дощ, сніг) сигнал також може частково відбиватися від крапель (сніжинок), що призводить до паразитного луна-сигналу.
- Сильний вітер може вплинути на поширення хвиль (буквально «здути»), що також призводить до помилки вимірювань.

Переваги:

− Вимірювання відстаней до об'єктів, що пропускають світло, наприклад, вікна.

- − Вбудований термометр часто корисна функція на будмайданчику. Наприклад, якщо необхідно дотримуватися температурного режиму висихання бетонної суміші.
- − Лазерний цілевказівник спрощує наведення на об'єкт вимірювань. (Присутня не в усіх моделях)

Недоліки:

- − Діапазон роботи приладу не перевищує 20-25 метрів через розсіювання звукових хвиль.
- − Порівняно невисока точність вимірювань.
- − Об'єкт вимірювань повинен бути досить великим, а його поверхня не повинна поглинати звук.

#### <span id="page-13-0"></span>**1.4 Обгрунтування вибору**

Ознайомившись з конструкцією та принципами роботи різних далекомірів, я вирішив зупинитись на ультразвуковому принципі побудови далекоміра. Лазерний далекомір має певні переваги перед ультразвуковим, але він вимагає більш дорогої елементної бази, потрібно дуже точно визначати час, за який промінь повернувся до приймача за допомогою більш дорогих елементів та дуже якісного джерела живлення. Також лазерний далекомір більш складний у розробці. Тому, був зроблений вибір на користь ультразвукового далекоміра. Він підходить до вимог, які висуваються до розробки, також має меншу собівартість.

#### <span id="page-13-1"></span>**Висновки до розділу 1**

У першому розділі була розглянута предметна область розробки, зроблено аналіз переваг та недоліків певних конструкцій далекомірів. Було визначено призначення розробки та обрано тип далекоміра.

### <span id="page-14-0"></span>**РОЗДІЛ 2 ВИБІР МОДУЛІВ ДЛЯ ПОБУДОВИ ДАЛЕКОМІРА ТА БЛОК-СХЕМИ ОСНОВНИХ ПРОЦЕДУР**

#### <span id="page-14-1"></span>**2.1 Вимоги до елементної бази пристрою вимірювання відстані**

Перш за все, для реалізації ультразвукового далекоміра потрібно зробити спрощену структурну схему пристрою, яка наведена на рисунку 2.1

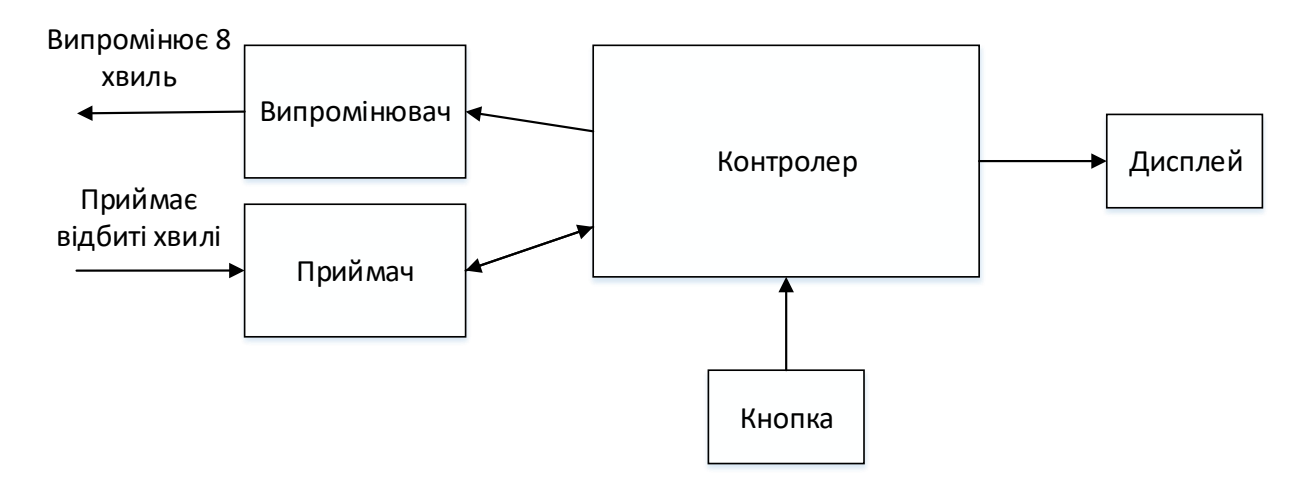

Рисунок 2.1 - Спрощена структурна схема

Як показано на схемі зображеній вище, для побудови пристрою потрібно підібрати контролер, датчик ультразвукового далекоміра, тактову кнопку та дисплей.

Вимоги до датчика: відстань вимірювання до 4 метрів, не велика собівартість та задовільна точність.

Вимоги до контролера: за результатом ескізного програмування з'ясовано, що контролер має володіти 16 кБайт ПЗУ, 1 кБайт ОЗУ, достатню кількість цифрових контактів, 6-бітний таймер-лічильник та інтерфейс I2C.

Також потрібен дисплей з двома строками для зручного виводу результату вимірювання та тактова кнопка, яка не має особливих вимог.

#### <span id="page-15-0"></span>**2.2 Елементна база пристрою вимірювання відстані**

Наступним кроком після визначення вимог до пристрою є вибір елементної бази для реалізації розроблювального пристрою. Нижче наведено опис всіх модулів, які були обрані для розробки вимірювального пристрою:

- − Тактова кнопка, представлена на рисунку 2.2.1, призначена для управління вимірюванням, а саме для можливості зупинити вимірювання, щоб зняти результат.
- − Ультразвуковий датчик HC-SR04 зображений на рисунку 2.2.2. Даний датчик здатний вимірювати відстань до 4 метрів, а одним з головних плюсів є незалежність показань від сонячної засвіти або кольору об'єкта.
- − Для коректного відображення результату вимірювання використовується двустроковий LCD дисплей, (LCD 1602) показаний на рисунку 2.2.3. Дисплей здатний відображати по 16 знаків у кожному рядку. В разі необхідності, є можливість управляти підсвічуванням синього кольору через потенціометр. Підключення та управління здійснюється за допомогою шини I2C.
- − Всі модулі мають номінальною напругою живлення від 3.3В до 6В, що зручно для роботи з більшістю мікроконтроллерів.
- − Для роботи будь-якого електронного пристрою необхідно джерело живлення. Для цієї мети підійде адаптер, підключений до мережі 220В, мобільне джерело живлення або комп'ютер, сполучений з платою через USB порт.
- − Мікроконтролер ATmega168-20AU мікроконтролер сімейства AVR, як і всі інші має 8-бітний процесор і дозволяє виконувати більшість команд за один такт. Обладає тактовою частотою ядра до 20 МГц, пам'ятью програм 16 кБайт, оперативною пам'ятью 1 кБайт, також має 23 контакти та інтерфейс I2C. Тобто, повністю відповідає поставленим до мікроконтролера вимогам. Зображений на рисунку 2.3.

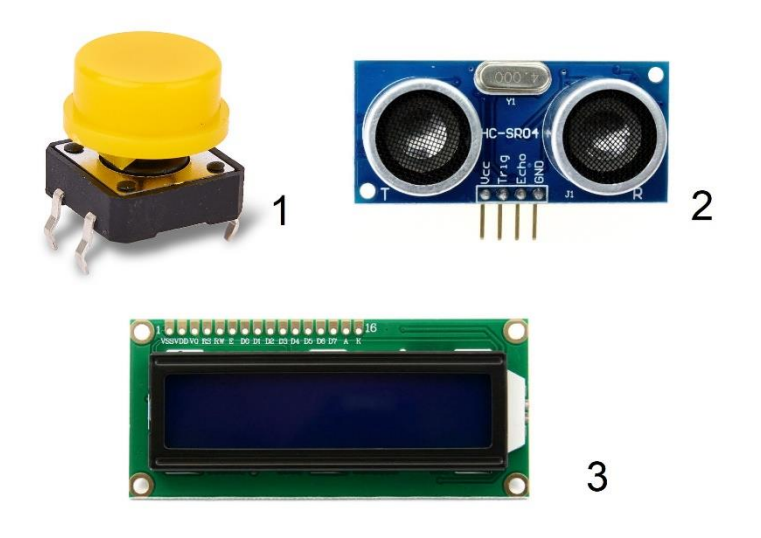

Рисунок 2.2 - Модулі, які використовувалися в пристрої

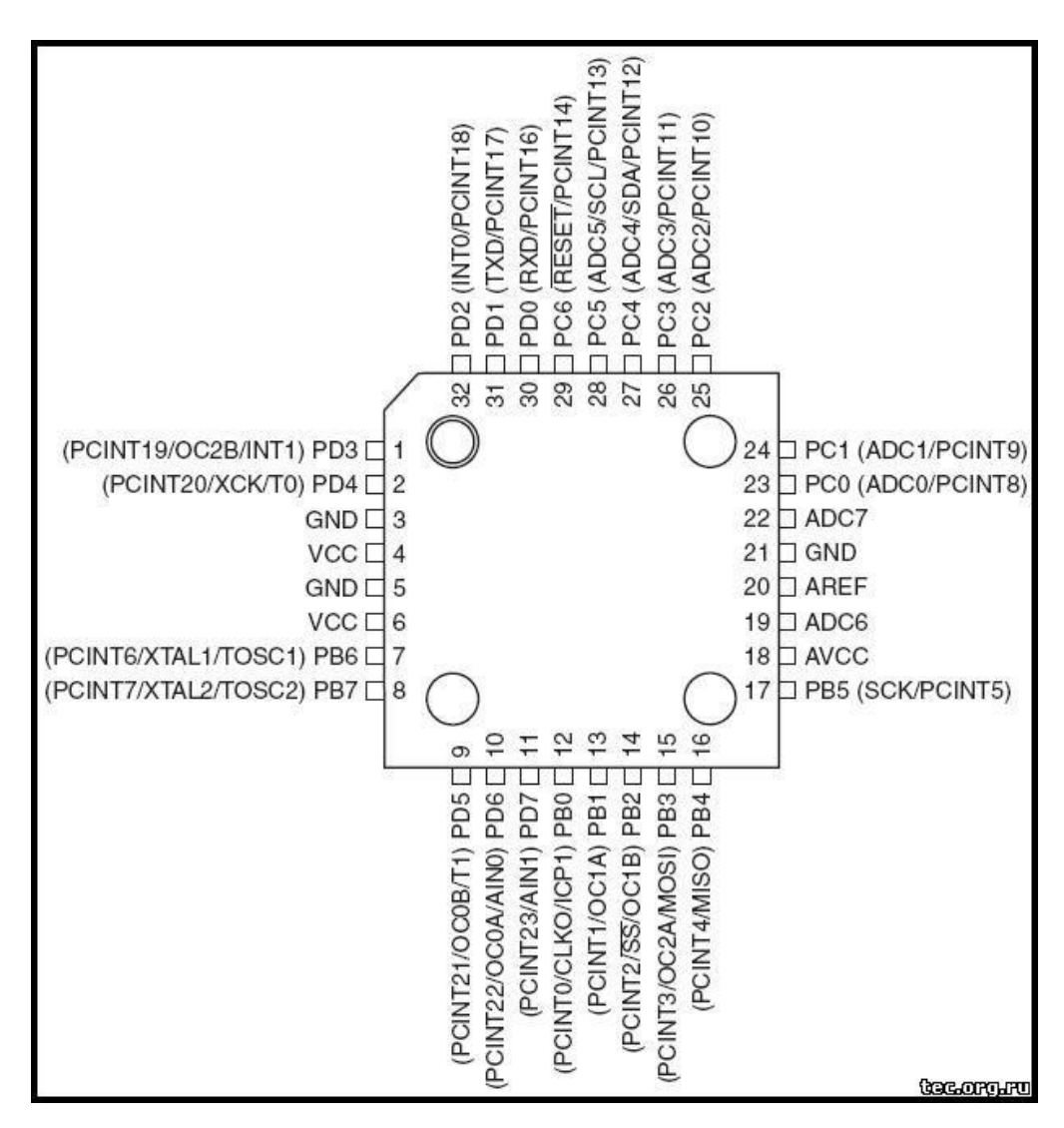

Рисунок 2.3 – мікроконтролер ATmega168-20AU

## <span id="page-17-0"></span>**2.3 Порівняння характеристик обраного датчика для вимірювання відстані з конкурентами**

У таблиці 1 наведені основні характеристики найпоширеніших ультразвукових датчиків вимірювання відстані.

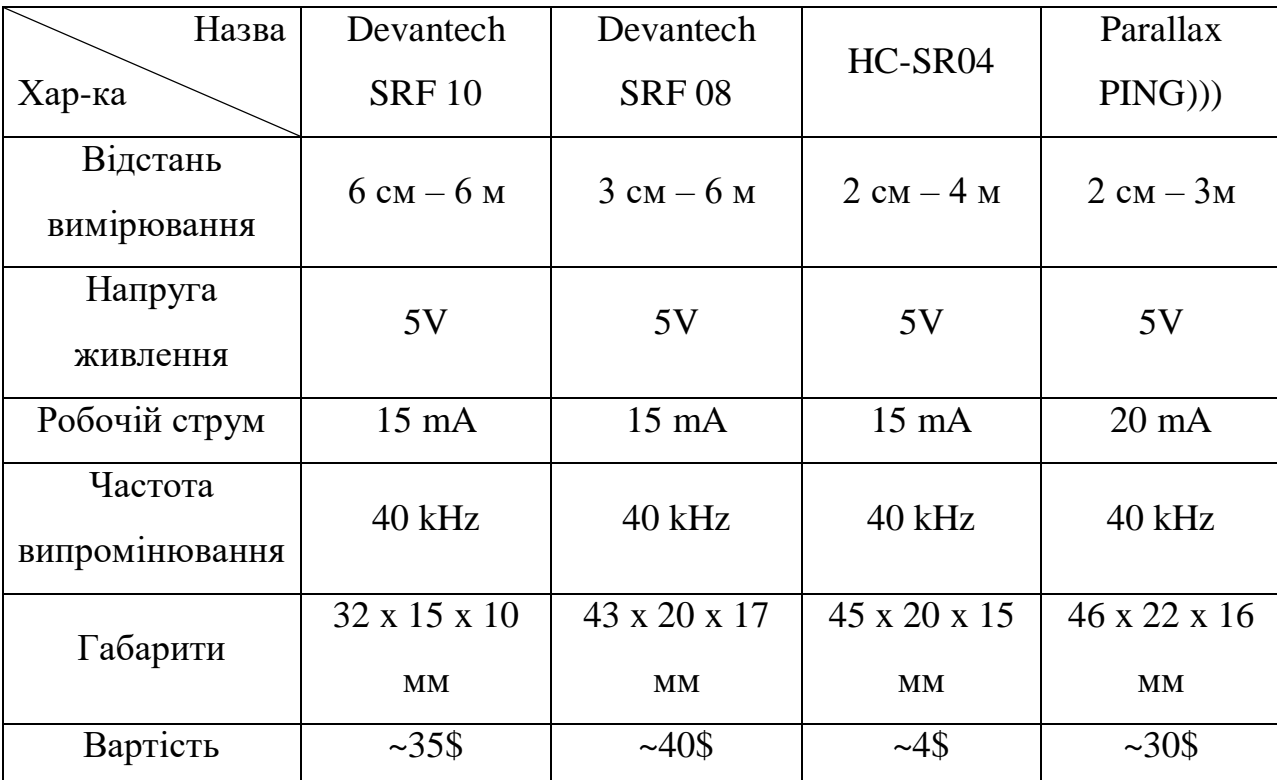

Таблиця 1 - Основні характеристики датчиків вимірювання відстані

На основі зазначених у таблиці 1 даних був обраний датчик HC-SR04, так як він відповідає технічним вимогам до проекту та має низьку вартість. Для подальших модифікацій розробки може бути обраний будь-який датчик, наприклад, більш дорожчий та с більшою відстанню вимірювання. Обрана налагоджувальна плата дозволяє проводити різні модифікації та має запас по виходам.

## <span id="page-18-0"></span>**2.4 Принцип роботи пристрою вимірювання відстані**

Розроблювальний пристрій реалізовано за допомогою ультразвукового датчика, який вимірює відстань, потім, за допомогою аналого-цифрового перетворювача (АЦП) формує отриману інформацію в код. За допомогою цього коду програма розраховує дистанцію, яка потім виводиться на дисплей. Складається датчик з двох мембран, одна з яких генерує напрямок звукової хвилі, а інша приймає відображене від мети відлуння. Звуковий генератор (сенсор) випромінює ультразвуковий імпульс з деяким періодом і запускає таймер. Друга мембрана реєструє відлуння від об'єкта і зупиняє таймер. Принцип роботи датчика показаний на рисунку 2.4.

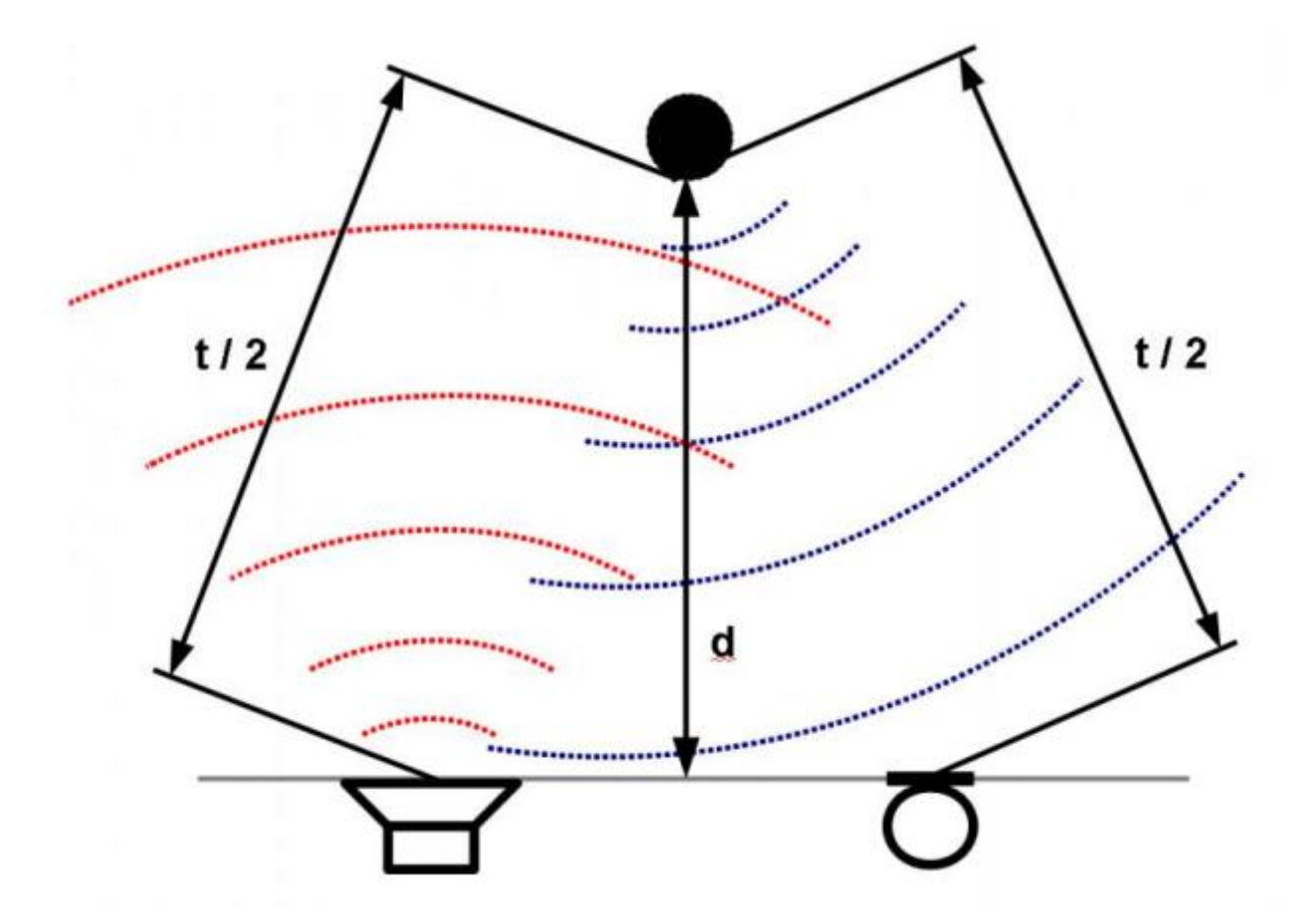

Рисунок 2.4 - Принцип роботи ультразвукового датчика

Відстань можна вирахувати за часом таймера, який заміряє скільки часу пройшло з моменту відправки імпульсу і отримання луни за допомогою швидкість звуку в повітрі за формулою:

$$
S=\,\frac{t\ast V_{\scriptscriptstyle 3B}}{2}\,,
$$

де S - відстань від сенсора до об'єкта, t - час, за який сенсор зчитує відлуння, Vзв - швидкість звуку в повітрі.

Таким чином, сенсор приймає сигнал луни і видає значення відстані, яке кодується тривалістю електричного сигнал на виході датчика. Випромінювання наступного імпульсу можливо тільки після зчитування луни від попереднього, з цієї причини рекомендований виробником період між імпульсами повинен бути не менше 50 мс. В даному проекті на сигнальний порт подається імпульс тривалістю 10 мкс, після чого модуль випромінює 8 пачок ультразвукового сигналу з частотою 40 кГц і виявляє їх відлуння. Принцип дії представлений на рисунку 2.5. Відстань до об'єкта прямо пропорційно ширині луни і розраховується за формулою, наведеною вище.

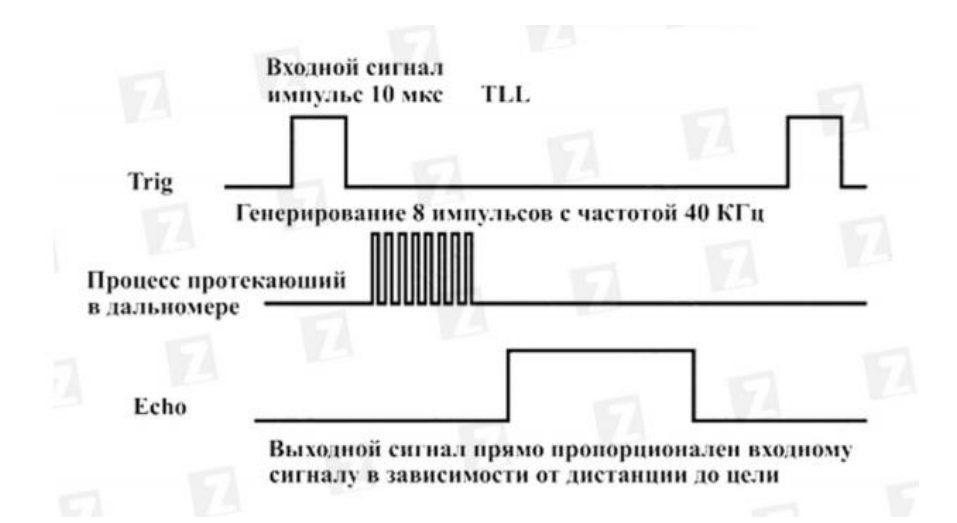

Рисунок 2.5 - Принцип дії ультразвукового датчика

Незважаючи на свою невелику вартість, датчик, що використовується, здатний вимірювати відстань в діапазоні від 2 до 450 сантиметрів з оптимальним кутом огляду в 30 градусів, як показано на рисунку 3.3. Для розширення кутів огляду датчик відстані може бути встановлений на сервопривід, який дозволяє розширити огляд до 180-ти градусів.

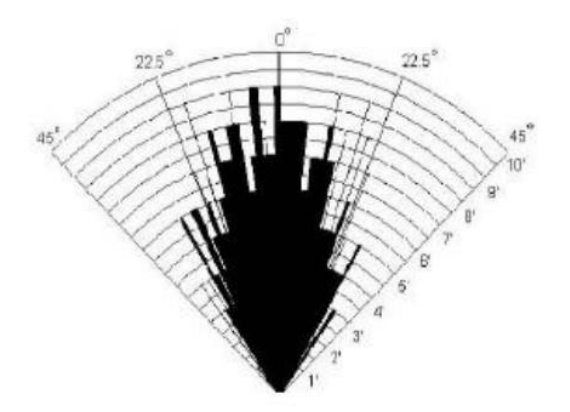

Рисунок 2.6 - Діаграма спрямованості ультразвукового датчика

Для підключення модуля на ньому присутні 4 наступних роз'єму:

- − TRIG (T) контакт вихідного сигналу, який посилає імпульс до об'єкта.
- − ECHO (R) контакт вихідного сигналу, призначений для зчитування «луни» від об'єкта.
- − VCC контакт для живлення.
- − GND земля.

Приклад підключення датчика до плати показаний на рисунку 2.7

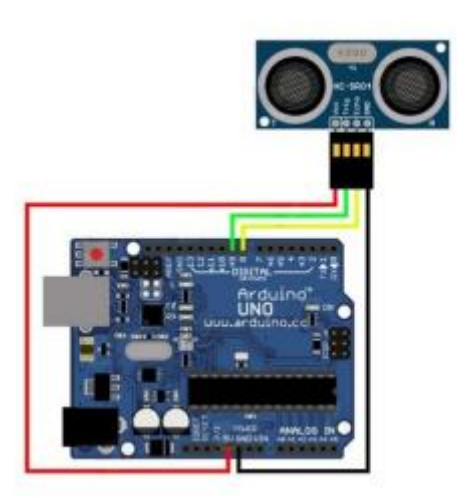

Рисунок 2.7 - Підключення модуля до Arduino

Після того, як принцип роботи модуля вивчений, можна створювати блок-схему роботи пристрою, наведену на рисунку 2.8

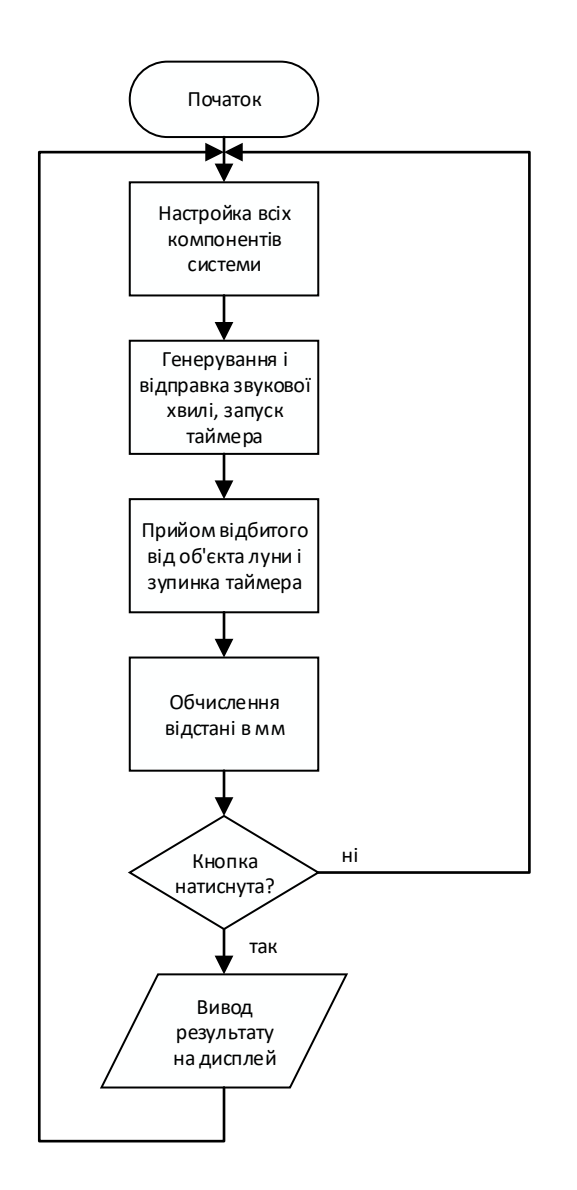

Рисунок 2.8 - Алгоритм роботи пристрою

Опис роботи алгоритму:

- − Проводиться настройка всіх компонентів системи (активація дисплея і ультразвукового датчика).
- − Генерування звукової хвилі однієї з мембран модуля і відправка звукової хвилі. Одночасно з цим починається запуск таймера.
- − Зчитування луни від об'єкта, після цієї процедури таймер зупиняється.
- − Обчислення відстані до об'єкта.
- − Перевірка стану кнопки.
- − Якщо кнопка натиснута, то вивести результат вимірювання на дисплей та повернутись до п.2.
- − Якщо кнопка не було натиснута, то повернуться до п. 2.

## <span id="page-23-0"></span>**2.5 Висновки до розділу 2**

У другому розділі обрана та розглянута елементна база для побудови пристрою вимірювання відстані, розглянуто принцип роботи ультразвукового далекоміра, та складений алгоритм роботи пристрою за допомогою блок-схеми.

## **РОЗДІЛ 3 ВИБІР МОДУЛЯ ДЛЯ АПАРАТНОГО ТА ПРОГРАМНОГО НАЛАГОДЖЕННЯ ДАЛЕКОМІРА**

## <span id="page-24-1"></span><span id="page-24-0"></span>**3.1 Порівняльна характеристика Arduino Mega2560, Orange Pi 2 і Strela**

Незважаючи на те, що Arduino, очевидно, найпопулярніша платформа, необхідно провести порівняння конкурентів і вибрати підходящий варіант. Тому, в даному підрозділі розглянуті плати інших виробників з аналогічними характеристиками. Порівняння проводиться для:

- − Розширеної версії налагоджувальної плати сімейства Arduino: Arduino Mega2560, представленої на рисунку 3.1.
- − Плати Orange Pi Plus 2 одноплатний комп'ютер, представлений на рисунку 3.2.
- − Плати Strela, представленої на малюнку 3.3.

Причини, за якими були обрані ці плати - максимально близькі можливості для вирішення однотипних завдань, наприклад, створення розумного будинку або проектів для автомобілебудування.

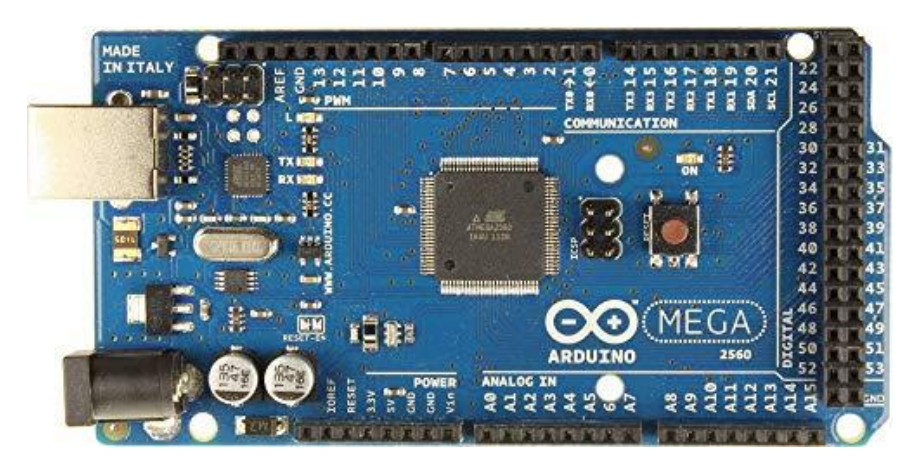

Рис 3.1 - Плата Arduino Mega 2560

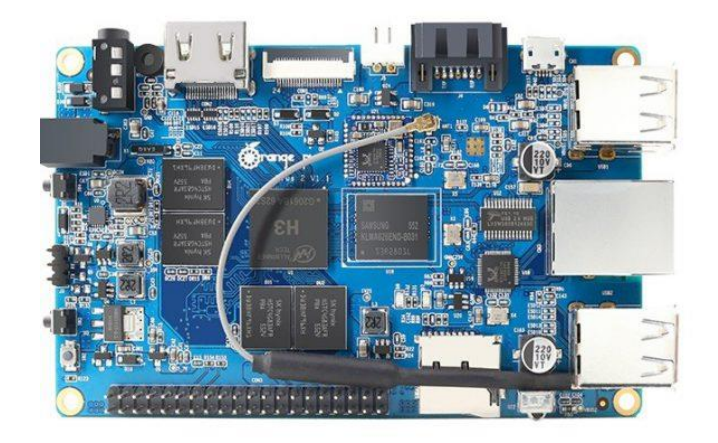

Рис 3.2 – Плата Orange Pi Plus 2

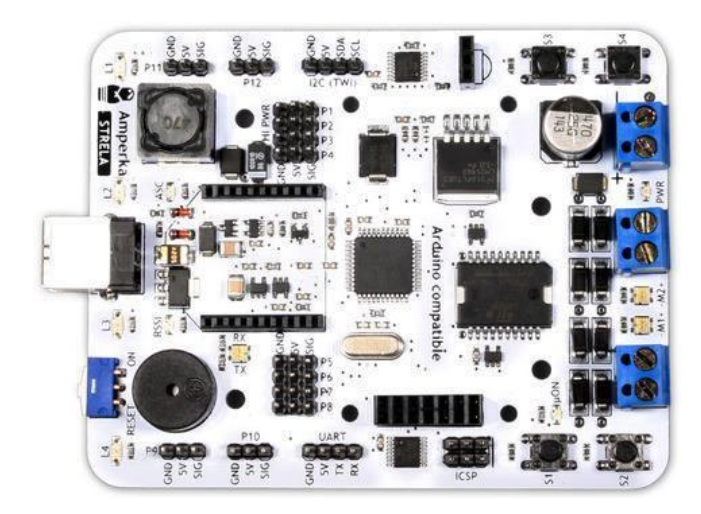

Рис 3.3 – Плата Strela

У таблиці 2 представлені короткі характеристики для всіх обраних плат.

| Платформа<br>Хар-ка            | Arduino Mega<br>2560  | Orange Pi Plus 2                | Strela                            |  |
|--------------------------------|-----------------------|---------------------------------|-----------------------------------|--|
| Габаритні<br>Розміри           | $10,16 \times 5,3$ cm | $9,3 \times 6$ cm               | $10.5 \times 7.9$ cm              |  |
| Орієнтовна<br>ціна             | 38\$                  | 72\$                            | 49\$                              |  |
| Мікроконтролер                 | ATmega2560            | <b>ARM Cortex-A7</b>            | ATmega32u4                        |  |
| Тактова частота                | $16$ М $\Gamma$ ц     | 1600 МГц                        | $16$ МГц                          |  |
| Flash-пам'ять                  | 256 Кбайт             | MicroSD карта                   | 32 кБ                             |  |
| <b>EEPROM</b>                  | 4 Кбайт               | $\qquad \qquad \blacksquare$    | $1 \text{ }\mathrm{K}\mathrm{B}$  |  |
| <b>RAM</b>                     | 8 Кбайт               | $2 \Gamma 6$                    | $2,5$ $\rm KB$                    |  |
| Мінімальна<br>енергоспоживання | 42 $MA (0, 3 B)$      | $700$ MA $(3,5 BT)$             | $42$ MA $(0,3$ B <sub>T</sub> $)$ |  |
| Напруга<br>Живлення            | $7-12B$               | 5B                              | 5B                                |  |
| цифрові<br>вводи / виводи      | 54                    | 40                              | 16                                |  |
| аналогові входи                | 16                    |                                 |                                   |  |
| канали ШІМ                     | 14                    |                                 | $\overline{4}$                    |  |
| Інструменти                    | Arduino IDE,          | Linux, IDLE,                    | Scratch, Arduino                  |  |
| розробки                       | <b>Visual Studio</b>  | Scratch,                        | IDE, Web IDE                      |  |
| порт Ethernet                  |                       | 10/100M Ethernet<br><b>RJ45</b> |                                   |  |
| інтерфейс USB<br>Master        |                       | 4 USB 2.0                       |                                   |  |

Таблиця 2 – Характеристики обраних плат.

Серед розглянутих варіантів Arduino є самим бюджетним варіантом, навіть з урахуванням того, що модель Mega 2560 є однією з найдорожчих серед модельного ряду виробника. А вартість модулів, сенсорів або шілд коливається від 1 \$ до 12 \$. А для початку роботи Orange Pi Plus 2 необхідна додаткова покупка SD-карти, що збільшує вартість на 10-15 \$.

Для плат Arduino і Strela програмний код пишеться в середовищі Arduino IDE, яка показана на рисунку 3.4. Дане середовище ґрунтується на компіляторі мови C / C ++. Однак, програмування під плату Strela ускладнюється обов'язковою наявністю додаткової бібліотеки, яка є аматорською і нерідко її робота нестабільна.

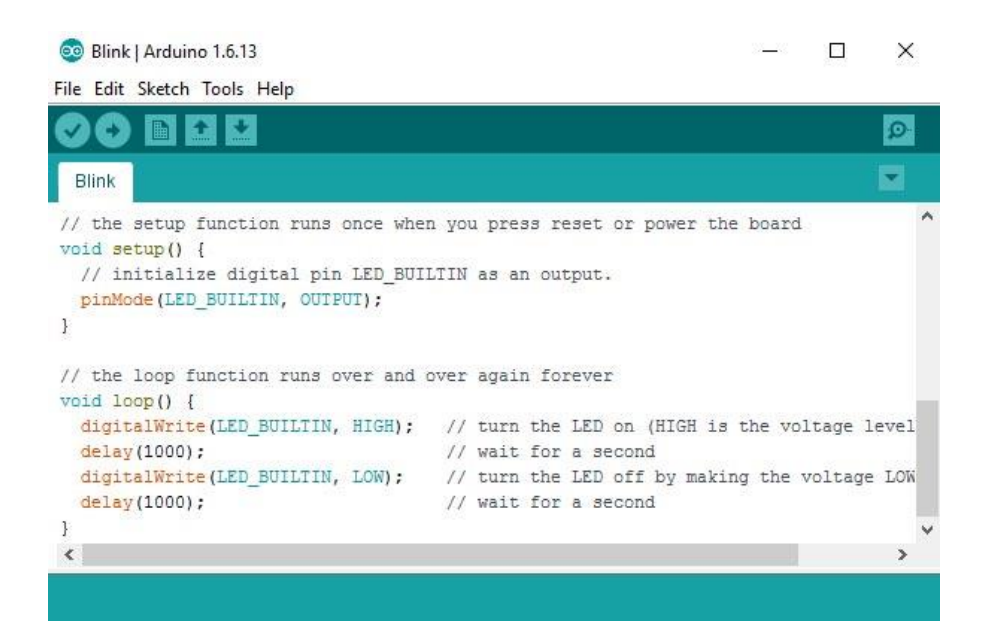

Рисунок 3.4 - Графічний інтерфейс Arduino IDE

Головною відмінністю Orange Pi Plus 2 є робота під операційною системою Linux, під управлінням якої працює дана плата. Завдяки цьому програмному забезпеченню плати такого виду можна вважати повноцінними комп'ютерами, здатними до багатозадачності і які можуть програмуватися на декількох мовах. Orange Pi Plus 2 не варто вибирати новачкам, оскільки програмування в Unix-системах дуже трудомісткий і складний процес. Крім цього, Arduino володіє величезним співтовариством, що включає в себе безліч користувачів, велику кількість навчальних матеріалів, готових рішень та проектів, які можуть стати підмогою в розробках.

Бувають проекти, в яких необхідне підключення до мережі інтернет. Тут більш практично використання Orange Pi Plus 2, оскільки цей пристрій має в наявності порти Ethernet і USB. Через USB-порт можливе підключення модулів бездротової передачі даних для реалізації підключення до мережі інтернет.

На платформі Arduino також є можливість для реалізації обміну даними по Ethernet за допомогою плат розширення (Shield), але якість мережевої функціональності буде помітно нижче і обмежена. Теж стосується і Wi-Fi модуля для бездротової передачі даних. Таким чином, якщо в проекті не виникає потреба у високій мережевий необхідності, то налагоджувальні плати Arduino будуть оптимальним вибором.

Платформа Strela володіє характеристиками, схожими з Arduino, однак, ця плата є приватною розробкою, а для програмування використовується JavaScript. Сама мова програмування JavaScript не позбавлена недоліків, найбільш значущі з яких:

- − Мова компілюється кожен раз при виконанні коду, що веде до збільшення часу виконання програми.
- − Відсутня типізація даних, отже, роботу рядка не можна перевірити, поки виконання коду не дійде до неї.
- − Класи і їх успадкування значно відрізняються від звичної реалізації в C  $# / C + +$ .

Arduino - це гнучка і функціональна платформа, що підходить для розробки та налагодження вбудованих додатків з величезними можливостями для взаємодії із зовнішнім світом. Вона відмінно підійде для роботи з мікроконтролерами і може служити основою для безлічі ідей.

#### <span id="page-28-0"></span>**3.2 Програмувальні налагоджувальні плати сімейства Arduino**

Arduino представляє собою невелику плату, з розміщеними на ній компонентами, головним з яких є мікроконтролер сімейства AVR ATmega різних конфігурацій. Він є основною обчислювальної системою цієї платформи, оскільки саме для нього і створюється програмне забезпечення, за допомогою якого мікроконтролер взаємодіє із зовнішнім світом за допомогою спеціальних портів введення / виведення даних. Даний продукт, складається з економічно вигідних і доступних компонентів і головна його задача полягає в тому, щоб гарантувати роботу пристрою за принципом «plug-and-play» (підключи і використовуй), - тобто, щоб користувач, діставши плату з коробки і підключивши до комп'ютера, міг негайно приступити до роботи. Управління мікро контролером користувач здійснює безпосередньо через програмний код. Таким чином, будь-яка плата Arduino перш за все, мікроконтролер, порти якого зручно розведені по краях плати та підписані. У таблиці 3 наведені основні характеристики ряду плат Arduino, в таблиці 4 - характеристики каналів зв'язку плати з комп'ютером і зовнішніми компонентами. Дані, зазначені в таблицях 3 і 4 взяті з офіційного сайту розробників сімейства плат і з технічних документацій мікроконтролерів.

Поняття, що використовуються в таблицях 3 і 4:

- − Electrically Erasable Programmable Read-Only Memory (EEPROM) постійний запам'ятовувальний пристрій, що програмується та очищується за допомогою електрики.
- − Flash-пам'ять енергозалежна пам'ять, яка допускає багатократний перезапис всього вмісту.
- − Static Random Access Memory (SRAM) статична енергозалежна пам'ять з довільним доступом.
- − Pulse-Width Modulation (PWM) широтно-імпульсна модуляція (ШІМ) - керує середнім значенням напруги на навантаженні через зміни прогальності імпульсів.
- − Universal Asynchronous Receiver / Transmitter (UART) універсальний асинхронний приймач.

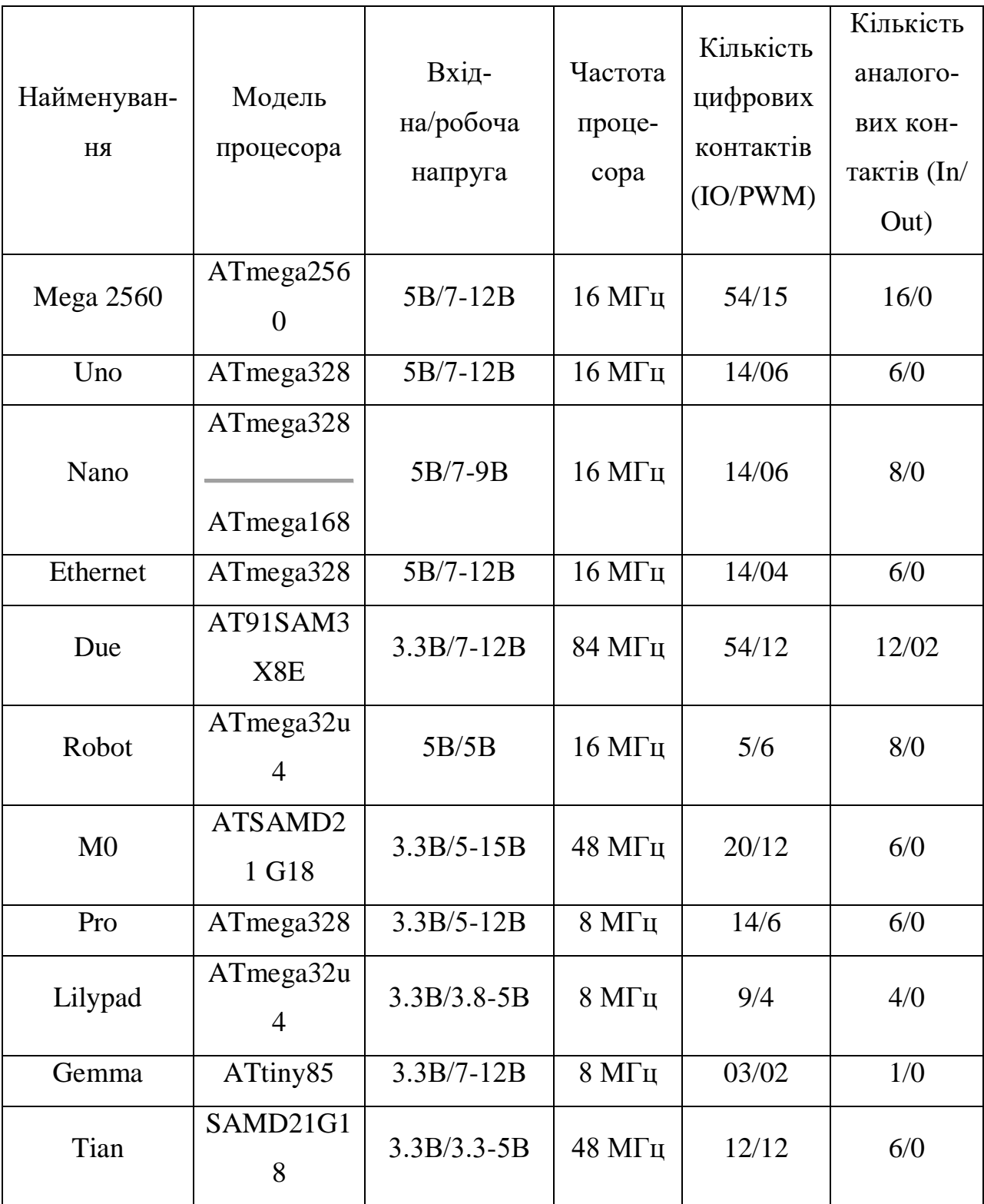

Таблиця 3 - Технічні характеристики програмувальних плат Arduino

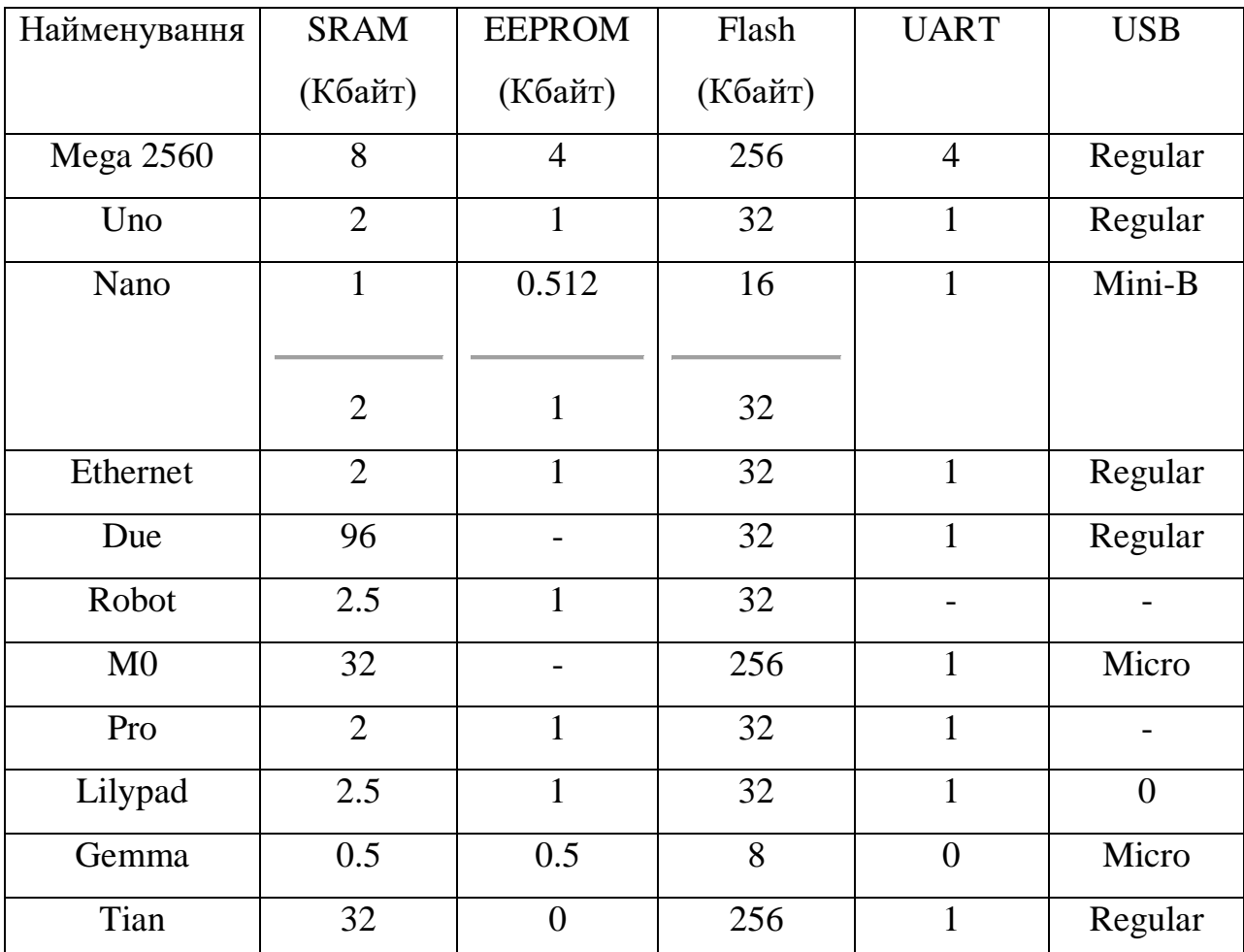

Таблиця 4 - Характеристики зв'язку і пам'яті програмованих плат Arduino

На основі зазначених в таблицях 3 і 4 даних вибирається плата Arduino Mega 2560. Дана програмована плата є розширеною платою сімейства Arduino, має збільшені розміри в порівнянні з іншими платами  $(10.16 \times 5.3 \text{ cm})$ проти 6,9 × 5,3 см базової моделі). Ця налагоджувальна плата має стандартну вихідну напругу - 5 В і зручний робочий діапазон від 7 до 12 В). Arduino Mega2560 має 54 цифрових і 16 аналогових виходів, що дозволяє проектувати пристрої з великим кількістю модулів і плат розширень. Підключення даної плати до комп'ютера відбувається через USB-інтерфейс. Обсяг flash-пам'яті дорівнює 256 Кбайт, що вище стандартного обсягу серед іншого ряду плат. Всіх цих характеристик буде достатньо, щоб реалізувати якісне налагодження всіх програм ультразвукового далекоміра.

### <span id="page-32-0"></span>**3.3 Налагоджувальна плата Arduino Mega 2560**

Arduino Mega2560, представлена на рисунках 3.5 та 3.6 - програмована налагоджувальна плата на основі AVR мікроконтролера ATmega2560. До складу плати входять: 6 аналогових контактів, 54 цифрових контактів (15 з яких можуть використовуватися в якості ШІМ-контактів), кварцовий резонатор на 16 МГц, роз'єми USB, живлення, внутрисхемного програмування і кнопка скидання. Для виходу 3,3 В максимальний вхідний струм дорівнює 50 мА, а для виходу 5 В - 40 мА.

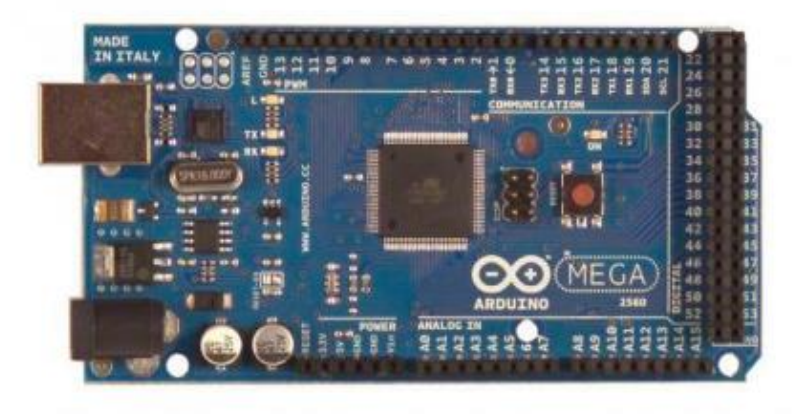

Рисунок 3.5 – Налагоджувальна плата Arduino Mega 2560 (лицьова сторона)

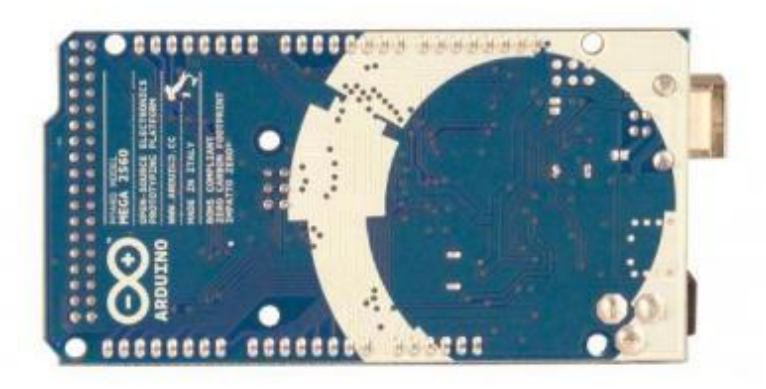

Рисунок 3.6 – Налагоджувальна плата Arduino Mega 2560 (зворотній бік)

Для запуску налагоджувальної плати її необхідно живити. Зробити це можна двома способами: або від USB, або від зовнішнього джерела живлення. В якості зовнішнього джерела живлення можливо використовувати мережевий AC / DC-адаптер або акумулятор / батарею. При підключенні джерела живлення безпосередньо до портів Arduino необхідно з'єднати дроти до виходів Gnd і Vin роз'єму POWER.

Заявлена напруга зовнішнього джерела живлення може бути в межах від 6 до 20 В, проте для підтримки стабільної роботи пристрою на виводі 5 В не бажано зменшувати напругу живлення нижче 7 В. Так само не рекомендується підвищення напруги більше 12 В щоб уникнути перегріву стабілізатора напруги і виходу плати з ладу. З цього випливає, що рекомендований діапазон напруги для джерела живлення становить від 7 до 12 В.

Виводи живлення, розташовані на платі:

- − IOREF. Контакт, з якого надходить інформація про робочу напругу мікроконтролера для плат розширення. Залежно від напруги, отриманої з контакту IOREF, плата розширення може задіяти перетворювачі рівнів для роботи як з 3,3 В, так і з 5,5 В пристроями.
- − GND земля.
- − 3.3V 3,3 В, що надходять від стабілізатора напруги на платі.
- − 5V на контакт надходить напруга 5 В від стабілізатора плати, що не залежно від типу живлення пристрою. Не рекомендується живити пристрій через висновки 3.3V і 5V, так як в такому випадку стабілізатор не використовується, що загрожує виходом плати з ладу;
- − VIN напруга, що надходить на плату від зовнішнього джерела живлення. Через цей контакт крім подачі зовнішнього живлення можна споживати струм, коли пристрій живиться від зовнішнього адаптера.
- − У центрі платформи Arduino Mega 2560 розташовується 8-бітний мікроконтролер сімейства AVR ─ ATmega2560. Він надає 256 КБ

флеш-пам'яті для зберігання прошивки, 8 КБ оперативної пам'яті SRAM і 4 КБ незалежної пам'яті EEPROM для зберігання даних.

Всі 54 цифрових контактів можна налаштовувати на вхід або вихід використовуючи функції pinMode (), digitalWrite (), і digitalRead (). Контакти працюють при напрузі 5 В. Кожен контакт має навантажувальний резистор (Стандартно відключений) 20-50 кОм і може пропускати струми до 40 мА.

Більшість контактів Arduino здатні виконувати додаткові функції:

- − Послідовний інтерфейс: контакти 0, 19, 17 використовуються для отримання даних по послідовному інтерфейсу (RX), контакти 1, 18, 16 застосовуються для передачі даних по послідовному інтерфейсу (TX). Контакти підключені до відповідних контактів мікросхеми послідовної шини ATmega8U2, що є перетворювачем USB-UART.
- − Зовнішні переривання: контакти 2, 3, 18, 19, 20, 21. Дані контакти можуть використовуватися на виклик переривання або на молодшому значенні, або на передньому чи задньому фронті, або при зміні значення. Більш Детальна інформація знаходиться в описі функції attachInterrupt ().
- − ШІМ (PWM): контакти з 2 до 13 і 44-46. Будь-який з цих контактів забезпечує широтно-імпульсну модуляцію з роздільною здатністю 8 біт при використанні функції analogWrite ().
- − SPI-інтерфейс: контакти 50 (MISO), 51 (MOSI), 52 (SCK), 53 (SS). За допомогою даних контактів здійснюється зв'язок SPI;
- − Світлодіод: контакт 13. Вбудований світлодіод, підключений до виходу 13. Якщо на виході сигналу значення LOW, світлодіод вимкнений, при відправці HIGH - світлодіод горить.
- − I2C-інтерфейс: Контакт 20 (SDA) і 21 (SCL). Через ці контакти здійснюється зв'язок I2C. Для здійснення зв'язку необхідно підключити додаткову бібліотеку Wire.

Крім основних перерахованих вище, на платі існує додаткова пара контактів:

- − Reset. Утворює низький рівень сигналу на контакті, що призводить до перезавантаження мікроконтролера. Найчастіше цей конаткт служить для підключення кнопки перезавантаження на платі розширення, якщо доступ до кнопці на платі закритий.
- − AREF. Опорна напруга для аналогових виходів, для застосування функції analogReference ().

Платформа Mega 2560 має 16 аналогових контактів (A0-A15), кожен дозволом 10 біт (тобто може приймати +1024 різних значення). За замовчуванням робочий діапазон виміру становить до 5 В щодо землі, проте існує можливість змінити верхню межу через вихід Analog Reference (AREF) з використанням функції analogReference (). Наочне уявлення всіх контактів на рисунку 3.7.

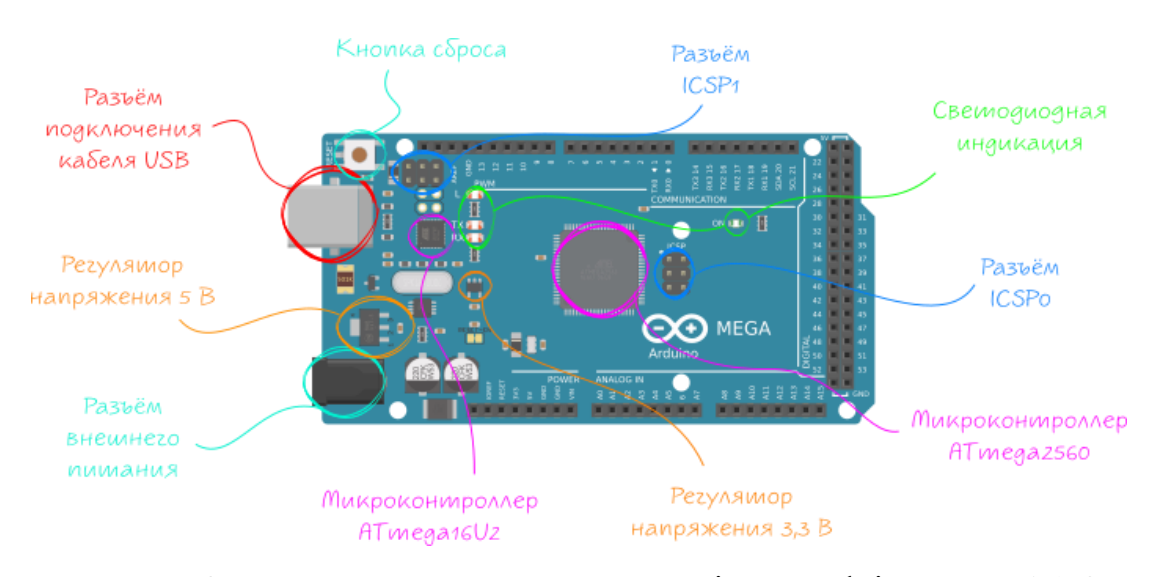

Рисунок 3.7 - Наочне розташування портів на Arduino Mega 2560

Для здійснення зв'язку з комп'ютером Arduino Mega 2560 має кілька варіантів підключення: мікроконтролерами або іншими пристроями Arduino. ATmega 2560 підтримує 4 порти послідовної передачі даних UART, які призначені для послідовної зв'язку за допомогою цифрових контактів. Мікроконтролер ATmega16U2 здійснює зв'язок приймача з USB-портом комп'ютера, надаючи віртуальний COM (communications) - порт програмам на комп'ютері. Машинам під управлінням ОС Windows для коректної роботи з віртуальним COM портом необхідний файл розширення .inf, системи на базі OSX і Лінукс автоматичні розпізнають COM порт. Спеціальна утиліта моніторингу послідовної шини (Serial Monitor), що входить в пакет програмного забезпечення.

Arduino дозволяє посилати і отримувати текстові дані при підключенні до платформи. Під час USB з'єднання при передачі даних через мікросхему ATmega8U2 будуть горіти світлодіоди RX і TX. При роботі послідовної передачі через контакти 0 і 1 без використання USB-перетворювача зазначені раніше світлодіоди не задіються.

За допомогою бібліотеки SoftwareSerial існує можливість створити послідовну передачу через будь-який з цифрових контактів Mega 2560.

Крім іншого мікроконтролер ATmega2560 здатний працювати з інтерфейсами I2C (TWI) і Serial Peripheral Interface (SPI). Для зручності роботи з цими інтерфейсами в програмне забезпечення Arduino додана бібліотека Wire, що дозволяє спростити роботу з шиною I2C. Для зв'язку з інтерфейсом SPI використовується бібліотека SPI.

Програмування Arduino Mega 2560 відбувається за допомогою програмного забезпечення Arduino Integrated Development Environment (IDE), яке є інтегрованим середовищем розробки. Написання коду програми відбувається на мовах Processing / Wiring призначених для плат Arduino i  $\epsilon$ різновидом мови C / С ++.

ATmega2560 в Arduino Mega 2560 володіє прошитим загрузчиком, з допомогою якого в мікроконтролер завантажуються нові програми без використання зовнішнього програматора.

Проте, можна прошити мікроконтролер через роз'єм внутрисхемного програмування ICSP (In-Circuit Serial Programming), ігноруючи завантажувач.

Код вихідної прошивки для мікроконтролерів ATmega8U2 доступний для вільного скачування, що дозволяє прошити мікроконтролер в будь-який момент. ATmega8U2 володіє власним DFU-завантажувачем (Device Firmware Update - оновлення програмного забезпечення пристрою), що дозволяє оновлювати прошивку мікроконтролера. Він може бути активований шляхом замикання джампера на звороті плати (поруч з картою Італії) і перезавантаженням контролера.

Після того, як мікроконтролер переведений в режим DFU, для оновлення прошивки можливо використовувати програмне забезпечення Atmel's FLIP (для Windows) або DFU-програматор (для Mac OS і Linux). Також існує можливість альтернативного запису через вхід ISP (Роз'єм внутрисхемного програмування), але в такому випадку DFU завантажувач буде затертий.

Для того щоб кожного разу не було потрібно натискати кнопку скидання перед завантаженням програми, одна з ліній ATmega8U2, керуюча потоком даних (DTR), підключена до висновку RESET через конденсатор 100 нФ. Коли лінія активується, тобто подається сигнал низького рівня, вихід RESET також переходить в низький рівень, і мікроконтролер перезавантажується. Дана здатність дозволяє прошивати мікроконтролер одним натисканням кнопки Upload в самому середовищі програмування Arduino. Така архітектура мінімізує таймаут завантажувача, оскільки процес скоординований з подачею сигналу низького рівня на лінію DTR.

Система містить наступний недолік : при підключенні Arduino Mega до комп'ютера з операційною системою, відмінною від Windows, її мікроконтролер буде скидатися при кожному з'єднанні плати і програмного забезпечення. Близько півсекунди необхідно для Arduino Mega 2560 на активізацію завантажувача. Хоч завантажувач і запрограмований ігнорувати всі дані, які не стосуються процесу прошивки нової програми, він здатний перехопити кілька перших байт інформації з посилки, що відправляється платі одразу після підключення. Щоб виключити подібні ситуації, необхідно переконатися, що програмне забезпечення, з яким взаємодіє плата, почне відправляти дані не раніше, ніж через секунду після установки з'єднання.

Для відключення лінії автоматичного перезавантаження необхідно здійснити розрив відповідної лінії. Робиться це через доріжку, зазначену як «RESET-EN», розімкнувши яку буде здійснено автоматичне скидання мікроконтролера. Також для цієї мети можна використовувати резистор номіналом 110 Ом, який необхідно підключити між виходом RESET і 5 В. Для відновлення роботи функції автоматичного скидання буде досить спаяти між собою виходи, розташовані по краях доріжки.

Для захисту USB-порту комп'ютера від надструмів і струмів короткого замикання Arduino Mega володіє перезавантажуємою плавкою вставкою. Не дивлячись на те, що більшість комп'ютерів мають власний подібний захист, даний запобіжник забезпечує додатковий бар'єр. При проходженні через USB-порт струму більше 500 мА запобіжник автоматично перериває обмін даних до перезавантаження або короткого замикання.

У відповідності до технічного керівництва для мікроконтролера ATmega2560 передбачено опорна напруга  $1,1 \pm 0,1$  В.

Максимальний розмір плати становить  $10,16 \times 5,3$  см, а гнізда для USB і зовнішнього живлення виступають за позначені межі. також на платі передбачені 6 кріпильних отворів під шурупи або гвинти. Відстань між контактами становить 2,54 мм, але в разі 7-го і 8-го цифрового входу відстань: 4 мм.

#### <span id="page-38-0"></span>**3.4 Програмування Arduino**

Arduino Mega 2560 має мікроконтролер ATmega2560, який підлягає програмуванню для виконання поставлених завдань. Одною з найпопулярніших мовою програмування є безпосередньо мова Arduino, що володіє своїм інтегрованим середовищем розробки Arduino IDE і створений виробником плат сімейства Arduino. За допомогою представленої мови можна розробляти програми для опитування датчиків і створення додатків в середовищі Arduino IDE.

## <span id="page-39-0"></span>**3.5 Середовище програмування Arduino IDE. Мова Arduino**

Середовище розробки Arduino, представлене на рисунку 3.8, складається з наступних елементів:

- − Verify (Перевірити): Збирає (компілює) проект і виконує перевірку на відсутність помилок в коді програми.
- − Upload (Завантажити): Завантажує програму в мікроконтролер на платі Arduino. Перед цим необхідно переконатися в тому, що плата підключена коректно.
- − New (Новий): Створює нову програму (так званий скетч).
- − Open (Відкрити): Відкриває меню зі списком проектів.
- − Save (Зберегти): Зберігає активний, поточний проект.
- − Serial Monitor (Серіал Монітор): Показує роботу COM порту з поточним проектом і виводить результат роботи програми в цю область.
- − Sketch Name (Ім'я скетчу): Показує ім'я поточного проекту.
- − Code Area (Область коду): Область коду програми.
- − Message Area (Область повідомлень): У цю область виводяться різні повідомлення, в тому числі і про помилки.

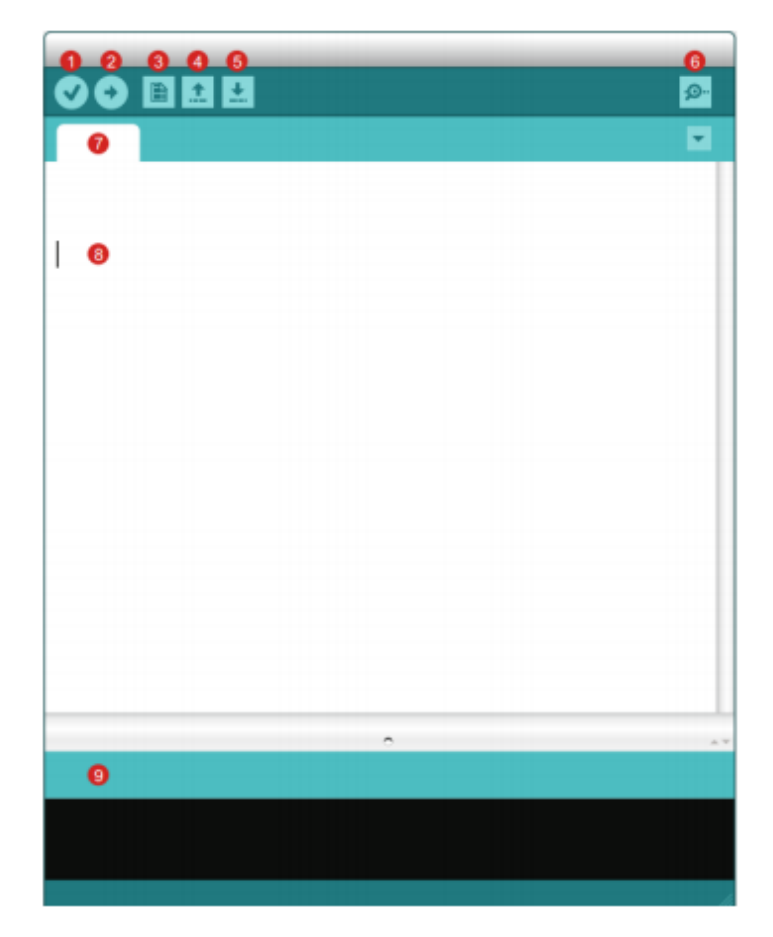

Рисунок 3.8 - Елементи графічного інтерфейсу Arduino IDE

Інтегроване середовище розробки Arduino IDE створене виробником плат сімейства Arduino, що дозволяє моментально вибрати плату, під яку пишеться програма. Через компілятор існує можливість вибрати порт для підключення плати, скомпілювати та завантажити скетч (програму) в мікроконтролер, встановлений на платі. Однією з особливостей такого програмування є велика кількість різних бібліотек, що перебувають у вільному доступі і дозволяють працювати з різними модулями, датчиками або платами розширення. Даний підхід значно спрощує процес підключення сторонньої апаратури і написання скетчу для його стабільної роботи. Середовище розробки і драйвера для плат створені однією компанією, що дозволяє використовувати дану інтегровану середу не тільки на різних версіях операційної системи Windows, але і на Linux і Mac OS, володіючи повною сумісністю з цими операційними системами. Для того, щоб зв'язок між стаціонарним комп'ютером (ноутбуком) і налагоджувальною платою був встановлений, необхідно підключити їх кабелем USB, що йде в комплекті з платою, ніяких додаткових коштів не потрібно. Мікроконтролер Arduino володіє прошитим завантажувачем, що дозволяє завантажувати в мікроконтролер нові програми без використання програматора з боку.

Основою для програмування пристроїв Arduino є мова  $C / C$  ++, що робить його популярним, і максимально зручним для програмування пристроїв, заснованих на мікроконтролерах.

Мова Arduino включає:

- а) Оператори:
	- 1). Оператори управління (оператори умови «if», «if ... else», циклів «while», «for», «do ... while» та інші).
	- 2). Синтаксис (розділові знаки «;» «{}», оголошення коментарів «//» «/ \* \* /», оператори включення бібліотек «#Include»).
	- 3). Оператори порівняння ( «! =» не дорівнює, «==» одно »та інші).
	- 4). Арифметичні оператори.
	- 5). Логічні оператори (« $||$ » AБO, «&» I, «!» заперечення).
	- 6). Бітові оператори ( « $\sim$ » побітовое НЕ, « $\&$ » побітовое І, « $\ge$ » побітовий зрушення вправо і інші).
	- 7). Складові оператори ( «-» декремент, «++» інкремент, «+ =» складене складання та інші).
	- 8). Покажчики доступу ( «&» посилання, «\*» покажчики).
- б) Дані:
	- 1). Константи (Зарезервовані «HIGH», «INPUT», «true», цілочисельні, з плаваючою точкою і інші).
	- 2). Типи даних (цілочисельні «int», «short», «long», речові «Float», логічні «boolean», символьні «char», масиви і інші).
	- 3). Перетворення типів даних ( «float ()», «char ()», «byte ()» та інші).
	- 4). Область видимості змінних і кваліфікатори ( «const», «Volatile», «static»).
- 5). Допоміжна функція, яка повертає кількість байт, займаних масивом або типом змінної ( «sizeof ()»).
- в) Функції:
	- 1). Аналогове введення / виведення ( «analogRead ()», «analogWrite  $(y)$ ).
	- 2). Цифрове введення / виведення ( «digitalRead ()», «digitalWrite ()», «PinMode ()»).
	- 3). Розширене введення / виведення ( «tone ()», «pulseIn ()»).
	- 4). Час (повернення колишніх часів зі старту програми «Millis ()», «micros ()», припинення виконання програми «DelayMicroseconds  $(y)$ ).
	- 5). Тригонометричні функції ( «cos ()», «sin ()», «tan ()»).
	- 6). Математичні функції ( «max ()», «abs ()», «sq ()» та інші).
	- 7). Генератор випадкових чисел ( «random ()»).

8). Функція передачі даних ( «Serial»).

- 9). Зовнішні переривання ( «attachInterrupt ()», «detachInterrupt ()»).
- 10). Переривання ( «interrupts ()»).
- 11). Біти і байти (витяг старшого / молодшого байта змінної «HighByte ()», «lowByte ()», очистка / установка значення біта «BitClear ()», «bitSet ()» та інші).
- г) Бібліотеки:
	- 1). EEPROM читання і запис енергозалежної пам'яті мікроконтролера.
	- 2). SPI бібліотека, яка реалізує передачу даних через інтерфейс SPI.

Все це доводить, що мова Arduino є повноцінною мовою програмування, яка володіє звичним синтаксисом і великою кількістю бібліотек для коректної роботи стороннього обладнання. Однак, як і в будь-якій іншій мові програмування, в мові Arduino кожна з операцій може виконуватися протягом тривалого часу, що не завжди зручно. Для вирішення цієї проблеми

в мікроконтролерах ATmega передбачена можливість управління портами через регістри. Відповідність виходів мікроконтролера і плати показано на рисунку 3.9

| Назначение вывода Arduino | (PCINT14/RESET) PC6L1            | 28 PCS (ADCS/SCL/PCINT13)                    | Аналоговый вход 5       |
|---------------------------|----------------------------------|----------------------------------------------|-------------------------|
| Сброс                     | (PCINT16/RXD) PDOC               | PC4 (ADC4/SDA/PCINT12)                       | Аналоговый вход 4       |
| Цифровой вывод 0 (RX)     | (PCINT17/TXD) PD1                | 26 PC3 (ADC3/PCIN111)                        | Аналоговый вход 3       |
| Цифровой вывод 1 (ТХ)     | (PCINT18/INTO) PD2 <sup>[4</sup> | = PC2 (ADC2/PCINT10)                         | Аналоговый вход 2       |
| Цифровой вывод 2          | (PCINT19/OC2B/INT1) PD3          | <b>NO PC1 (ADC1/PCINT9)</b>                  | Аналоговый вход 1       |
| Цифровой вывод 3 (ШИМ)    | (PCINT20/XCK/T0) PD4             | 23 PC0 (ADC0/PCINT8)                         | Аналоговый вход 0       |
| Цифровой вывод 4          | VCCL                             | <sup>22</sup> GND                            | GND                     |
| <b>VCC</b>                |                                  | 21 AREF                                      | Опорное напряжение      |
| <b>GND</b>                | <b>GND</b> <sup>r</sup>          |                                              | VCC                     |
| Кварцевый резонатор       | (PCINT6/XTAL1/TOSC1) PB6         | 20 AVCC                                      | Цифровой вывод 13       |
| Кварцевый резонатор       | (PCINT7/XTAL2/TOSC2) PB7         | 19 PBS (SCK/PCINTS)                          | Цифровой вывод 12       |
| Цифровой вывод 5 (ШИМ)    | (PCINT21/OC0B/T1) PD5            | 18 PB4 (MISO/PCINT4)                         | Цифровой вывод 11 (ШИМ) |
| Цифровой вывод 6 (ШИМ)    | (PCINT22/OC0A/AIN0) PD6□ v       | 1/ PB3 (MOSI/OC2A/PCINT3)                    | Цифровой вывод 10 (ШИМ) |
| Цифровой вывод 7          | (PC/N123/AIN1) PD7□              | 16 PB2 (SS/OC1B/PCINT2)                      | Цифровой вывод 9 (ШИМ)  |
| Цифровой вывод 8          | (PCINT0/CLKO/ICP1) PB0 1x        | <sup>19</sup> <sub>2</sub> PB1 (OC1A/PCINT1) |                         |

Рисунок 3.9 - Відповідність виходів в ATmega2560 і плати Arduino

Опис регістрів для мікроконтролера ATmega2560:

- а) PORTC відображається на аналогові контакти від 0 до 5:
	- 1). PINC адреса вхідних контактів порту С.
	- 2). PORTC регістр даних порту С.
	- 3). DDRC регістр напрямку передачі даних порту С.
- б) PORTD відображається на цифрові контакти від 0 до 7:
	- 1). PIND адреса вхідних контактів порту D, одночасно зчитує всі цифрові контакти.
	- 2). PORTD регістр даних порту D.
	- 3). DDRD регістр напрямку передачі даних порту D.
- в) PORTB відображається на цифрові виходи від 8 до 13:
	- 1). PINB адреса вхідних контактів порту B.
	- 2). PORTB регістр даних порту B.
	- 3). DDRB регістр напрямку передачі даних порту B.

## <span id="page-44-0"></span>**Висновки до розділу 3**

У третьому розділі розглянуті варіанти популярних налагоджувальних плат і обрана оптимальна. Обрана плата була ретельно описана, з урахуванням всіх нюансів, які можуть виникнути в процесі налагодження, також розглянуте середовище програмування Arduino IDE з описання основних функцій.

#### **ОХОРОНА ПРАЦІ**

<span id="page-45-0"></span>В даному розділі проведено аналіз потенційних небезпечних та шкідливих виробничих факторів, причин пожеж. Розглянуті заходи, які дозволяють забезпечити гігієну праці і виробничу санітарію. На підставі аналізу розроблено заходи з техніки безпеки та рекомендації з пожежної профілактики. Завданням даної роботи бакалавра було розробити контролер далекоміра. Так як в процесі проектування використовувалися плати, датчики і комп'ютер, то аналіз потенційно небезпечних і шкідливих виробничих чинників виконується для персонального комп'ютера і плат які будуть використовуватися для збору показчиків.

#### <span id="page-45-1"></span>**4.1 Вступ**

Важливим моментом в комплексі заходів, спрямованих на вдосконалення умов праці є заходи з охорони праці. Важливість цього питання зростає щороку, оскільки турбота про здоров'я людини стала не лише справою державного масштабу, але й елементом конкуренції роботодавців в питанні залучення кадрів. Для успішного втілення в життя всіх заходів з охорони праці необхідні знання в області фізіології праці, котрі дозволяють правильно організувати процес трудової діяльності людини. Якщо праця людини протікає у сприятливих умовах, вона сприяє розвитку всіх його здібностей, забезпечує широкі можливості для високопродуктивної і творчої роботи, сприяє зниженню аварійності та випадків виробничого травматизму. Саме тому охорона праці розглядається як одна з найважливіших економічних і соціальних задач не тільки окремого підприємства, але й держави в цілому. У даному розділі розглядаються умови в приміщенні, де проводились роботи з розробки та виконання дипломного проекту, під час якого було розроблено пристрій для вимірювання відстані.

#### <span id="page-46-0"></span>**4.2 Загальні питання з охорони праці**

Згідно з законодавством України умови праці на робочому місці, безпека технологічних процесів, машин, механізмів, устаткування та інших засобів виробництва, стан засобів колективного та індивідуального захисту, що використовуються працівником, а також санітарно-побутові умови повинні відповідати вимогам нормативних актів про охорону праці. В законі України «Про охорону праці» визначається, що охорона праці - це система правових, соціально-економічних, організаційно- технічних, санітарно-гігієнічних і лікувально-профілактичних заходів та засобів, спрямованих на збереження життя, здоров'я і працездатності людини у процесі трудової діяльності.

При роботі з обчислювальною технікою змінюються фізичні і хімічні фактори навколишнього середовища: виникає статична електрика, електромагнітне випромінювання, змінюється температура і вологість, рівень вміст кисню і озону в повітрі. Повітря забруднюється шкідливими хімічними речовинами антропогенного походження за рахунок деструкції полімерних матеріалів, які використовуються для обробки приміщень та обладнання. Неправильна організація робочого місця сприяє загальному і локальній напрузі м'язів шиї, тулуба, верхніх кінцівок, викривлення хребта і розвитку остеохондрозу.

Умови праці на робочому місці, безпека технологічних процесів, машин, механізмів, устаткування та інших засобів виробництва, стан засобів колективного та індивідуального захисту, що використовуються працівником, а також санітарно-побутові умови повинні відповідати вимогам нормативних актів про охорону праці. Роботодавець повинен впроваджувати сучасні засоби техніки безпеки, які запобігають виробничому травматизму, і забезпечувати санітарно-гігієнічні умови, що запобігають виникненню професійних захворювань працівників. Він не має права вимагати від працівника виконання роботи, поєднаної з явною небезпекою для життя, а також в умовах, що не відповідають законодавству про охорону праці.

Працівник має право відмовитися від дорученої роботи, якщо створилася виробнича ситуація, небезпечна для його життя чи здоров'я або людей, які його оточують, і навколишнього середовища.

### <span id="page-47-0"></span>**4.3 Аналіз умов праці у приміщенні**

Робота над проектом проходитиме в квартирі звичайної багатоповерхівки. Для даної роботи достатньо однієї людини, для якої надано робоче місце зі стаціонарним комп'ютером, та необхідними компонентами для розробки та збору системи до купи.

#### **4.3.1 Оцінка санітарно – гігієнічних умов праці**

Нижче наведена детальна інформація і характеристики робочого приміщення інформація у таблиці 5.

| Параметр                | Позначення | Величина |
|-------------------------|------------|----------|
| Довжина, м              |            |          |
| Ширина, м               | W          | 3        |
| Висота, м               | H          | 2.7      |
| Кількість робочих місць | N          |          |
| Площа, $M^2$            | S          | 15       |
| Об'єм, $M^3$            |            | 40,5     |

Таблиця 5 – Параметри робочої кімнати

Розробимо приблизну схему приміщення, за допомогою якої можна наглядно зрозуміти стан умов у яких розроблявся пристрій.

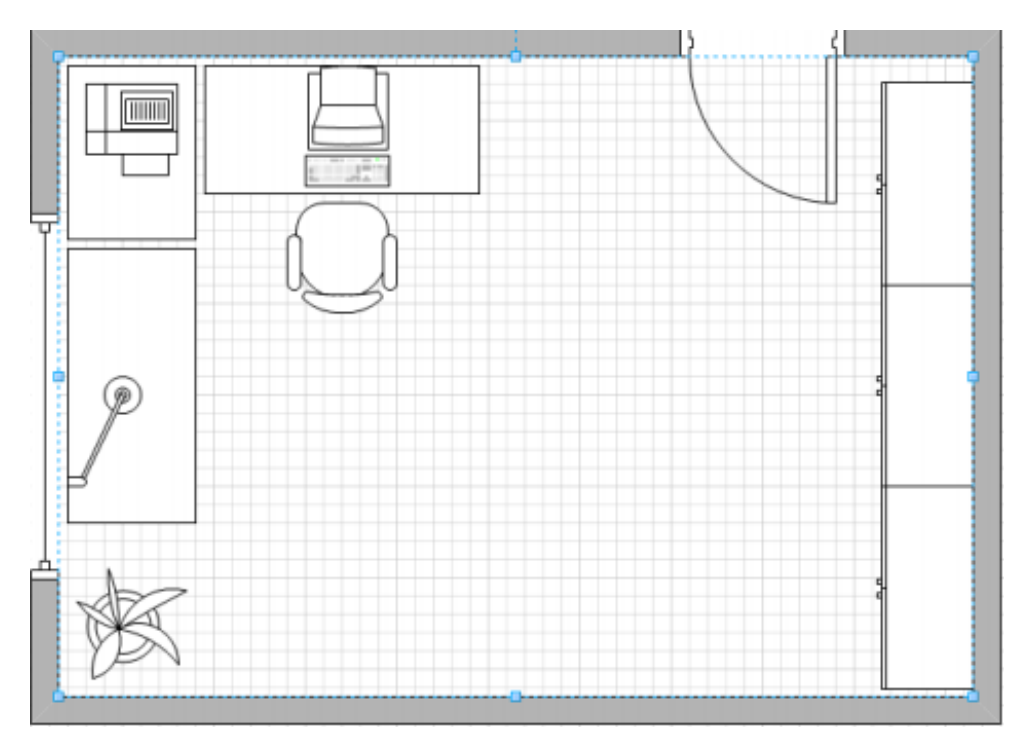

Рисунок 4.1 План робочого приміщення

Відповідно площа S', виділена для одного робочого місця з персональною ЕОМ, повинна складати не менше 6 кв. м, а об'єм  $V'$  – не менше 20 куб. м. Розрахуємо фактичні значення цих показників, розділивши загальну площу та об'єм приміщення на кількість працюючих:

$$
S' = \frac{S}{N} = \frac{15}{1} = 15
$$

$$
V' = \frac{V}{N} = \frac{40.5}{1} = 40.5
$$

Отже, за характеристиками площі і об'єму приміщення відповідає нормам. Параметри вікон: Висота – 1.5м. Ширина – 3м. Відстань від підлоги – 0.7 м. Вікна виходить на захід, можуть відкриватися та мають штори. Двері відчиняються назовні, ширина коридору 3 м, висота до перекриття 2 м. Ширина дверей у приміщені 0,8 м. У освітленні приміщення, що розглядається, застосовується бокове природне освітлення (вікна: висота = 1.5 м, ширина = 3 м), штучне, створюване електричними лампами (2 світлодіодні лампи). Розглянемо тепер відповідність характеристик робочого місця нормативним. Для цього зведемо основні вимоги до організації робочого місця і відповідні фактичні значення для робочого місця, за яким виконується робота, у табл. 6:

| Найменування параметра           | Значення |            |  |
|----------------------------------|----------|------------|--|
|                                  | Фактичне | Нормативне |  |
| Висота робочої поверхні, мм      | 750      | 680-800    |  |
| Висота простору для ніг, мм      | 600      | >600       |  |
| Ширина простору для ні, мм       | 500      | >500       |  |
| Глибина простору для ніг, мм     | 700      | >650       |  |
| Висота поверхні сидіння, мм      | 420      | 400-500    |  |
| Ширина сидіння, мм               | 550      | >400       |  |
| Глибина сидіння, мм              | 500      | >400       |  |
| Висота поверхні спинки, мм       | 900      | >300       |  |
| Ширина опорної поверхні, мм      | 500      | >380       |  |
| Радіус кривини спинки в          | 400      | 400        |  |
| горизонтальній площині, мм       |          |            |  |
| Відстань від очей до дисплею, мм | 800      | 700-800    |  |

Таблиця 6 – Зіставлення норм і фактичних значень параметрів кімнати

Робочий стіл на досліджуваному місці також містить достатньо простору для ніг. Крісло, що використовується в якості робочого сидіння, є підйомно-поворотним, має підлокітники і можливість регулювання за висотою і кутом нахилу спинки. Екран монітору знаходиться на відстані 0.8м, клавіатура має можливість регулювання кута нахилу 5-15°. Отже, за всіма параметрами робоче місце відповідає нормативним вимогам. У приміщенні знаходяться монітор Samsung S27E591CS. На все обладнання є паспорт та інструкція по експлуатації, перекладена російською мовою. Відповідно супроводжувальній документації обладнання відповідає стандартам України і його можна використовувати без загрози здоров'ю та життю працюючого.

#### **4.3.2 Напруженість праці користувача**

Виходячи з характеру розробленого програмного продукту робота користувача за показниками напруженості трудового процесу відноситься: за показником інтелектуального навантаження – 1 (відсутня необхідність приймати рішення); використання розроблюваного програмного продукту дозволяє зменшити час зорового навантаження при роботі з ПК, оскільки дана система контролю бере більшу частину обчислень та робіт з даними на себе і, як результат, зменшує час безперервної роботи безпосередньо з комп'ютером; - за емоційним навантаженням – 1 (Несе відповідальність за виконання окремих елементів завдання, зокрема контроль настройок системи); - за монотонністю навантажень – 2 (9-6 монотонних прийомів); - за режимом праці – 2 (8-9 годин). Отже, характер робіт складності 2 – допустимий рівень напруженості. Рекомендується робити перерви по 15 хвилин після кожної години роботи.

#### <span id="page-50-0"></span>**4.4 Виробнича санітарія**

На підставі аналізу небезпечних та шкідливих факторів при розробці та експлуатації даної системи, пожежної безпеки надалі будуть розроблені (якщо потрібні) заходи для вирішення питання необхідності забезпечення людини достатньою кількістю освітлення, вентиляції повітря, організації заземлення, тощо.

## **4.4.1 Аналіз небезпечних та шкідливих факторів під час розробки виробу**

Аналіз небезпечних та шкідливих виробничих факторів виконується у табличній формі (табл. 7). Роботу, пов'язану з ЕОП з ВДТ, у тому числі на тих, які мають робочі місця, обладнані ЕОМ з ВДТ і ПП, виконують із забезпеченням виконання «Правил охорони праці під час експлуатації електронно-обчислювальних машин», які встановлюють вимоги безпеки до обладнання робочих місць, до роботи із застосуванням ЕОМ з ВДТ і ПП. Переважно роботи за проектами виконують у кабінетах чи інших приміщеннях, де використовують різноманітне електрообладнання, зокрема персональні комп'ютери (ПК) та периферійні пристрої. Основними робочими характеристиками персонального комп'ютера є:

- робоча напруга U=+220B +-5%;
- робочий струм I=2А;
- споживана потужність P=350 Вт.

Таблиця 7 - Аналіз небезпечних і шкідливих виробничих факторів

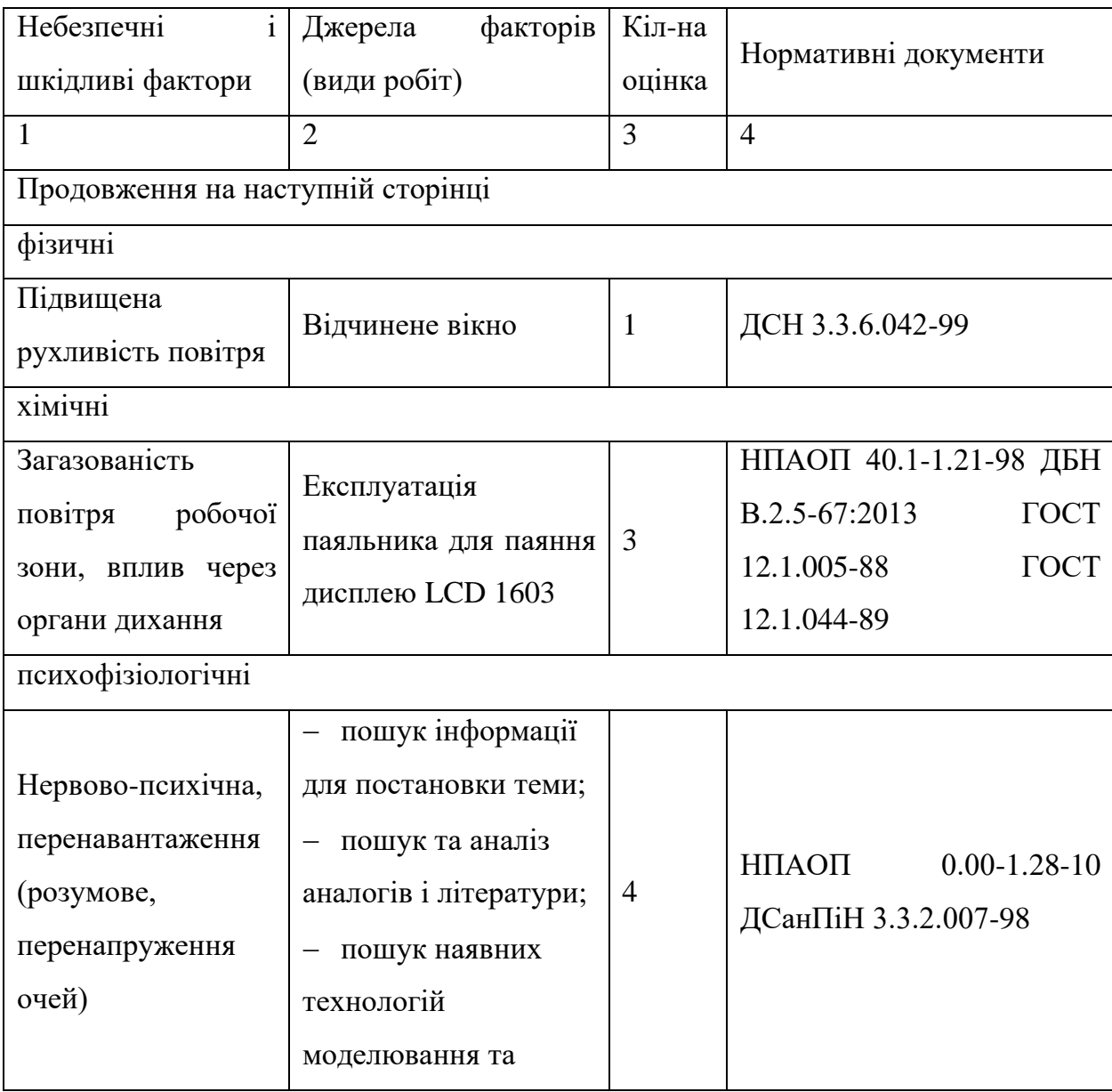

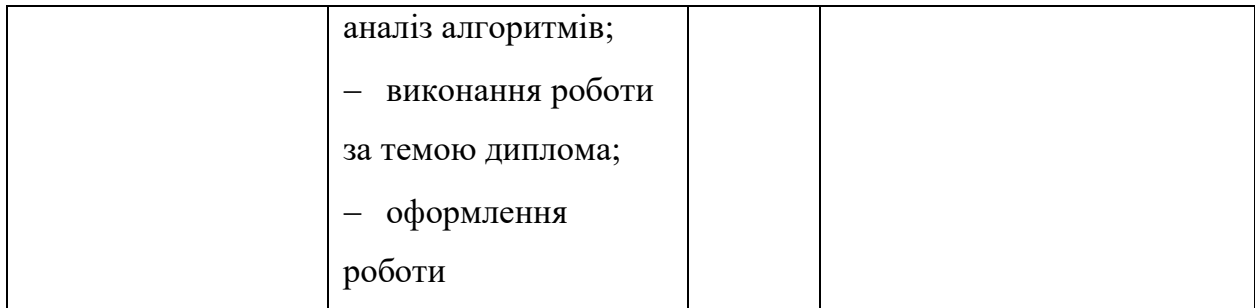

Робочі місця мають відповідати вимогам Державних санітарних правил і норм роботи з візуальними дисплейними терміналами електроннообчислювальних машин, затверджених постановою Головного державного санітарного лікаря України від 10.12.98 N 7. За умов роботи з ПК виникають наступні небезпечні та шкідливі чинники: несприятливі мікрокліматичні умови, освітлення, електромагнітні випромінювання, забруднення повітря шкідливими речовинами (джерелом, яких можуть бути: принтер, сканер та інші джерела виділення багатьох хімічних речовин - напр., озону, оксидів азоту та аерозолів високодисперсних частинок тонера), шум, вібрація, електричний струм, електростатичне поле, напруженість трудового процесу та інше.

## **4.4.2 Пожежна безпека**

Небезпека розвитку пожежі на обчислювальному центрі обумовлюється застосуванням розгалужених систем електроживлення ЕОМ, вентиляції і кондиціювання,. Небезпека загоряння пов'язана з особливістю комп'ютерів із значною кількістю щільно розташованих на монтажній 53 платі і блоках електронних вузлів і схем, електричних і комутаційних кабелів, резисторів, конденсаторів, напівпровідникових діодів і транзисторів. Надійна робота окремих елементів і мікросхем в цілому забезпечується тільки в певних інтервалах температури, вологості і при заданих електричних параметрах. При відхиленні реальних умов експлуатації від розрахункових можуть виникнути пожежонебезпечні ситуації.

Висока щільність елементів в електронних схемах призводить до значного підвищення температури окремих вузлів (80…100 ̊С). При проходженні електричного струму по провідниках і деталей виділяється тепло, що в умовах їх високої щільності може привести до перегріву, і може служити причиною запалювання ізоляційних матеріалів. Слабкий опір ізоляційних матеріалів дії температури може викликати порушення ізоляції і привести до короткого замикання між струмоведучими частинами обладнання (шини, електроди). Також ймовірна небезпека внаслідок перевантаження напруги, розрядки зарядів статичної електрики, пошкодження обладнання та електропроводки. Електростатичний розряд виникає під час тертя двох ізольованих матеріалів. Розряд статичної електрики може виникнути під час роботи вентилятора або комп'ютера. Кабельні лінії є найбільш пожежонебезпечними місцем. Наявність пального ізоляційного матеріалу, ймовірних джерел запалювання у вигляді електричних іскор і дуг, розгалуженість і недоступність роблять кабельні лінії місцем найбільш ймовірного виникнення і розвитку пожежі.

У приміщенні де ведеться розробка є лише один засіб пожежної безпеки – це ручний вуглекислий вогнегасник ОУ – 5 в кількості 1 шт.

#### **4.4.3 Електробезпека**

На робочому місці виконуються наступні вимоги електробезпеки: ПК, периферійні пристрої та устаткування для обслуговування, електропроводи і кабелі за виконанням та ступенем захисту відповідають класу зони за ПУЕ (правила улаштування електроустановок), мають апаратуру захисту від струму короткого замикання та інших аварійних режимів. Електромережа штепсельних розеток для живлення персональних ПК, укладено по підлозі поруч зі стінами відповідно до затвердженого плану розміщення обладнання та технічних характеристик обладнання. Металеві труби та гнучкі металеві рукави заземлені. Захисне заземлення включає в себе заземлюючих пристроїв і провідник, який з'єднує заземлюючий пристрій з обладнанням, яке заземлюється - заземлюючий провідник.

### <span id="page-54-0"></span>**4.5 Гігієнічні умови 4.5.1 Мікроклімат**

Значний вплив на стан організму працівника його працездатність здійснює мікроклімат у виробничих приміщеннях. Під мікрокліматом виробничих приміщень розуміють клімат внутрішнього середовища виробничого приміщення, який визначається поєднаними діями на організм 64 людини, температури, вологості, швидкості руху повітря та теплових випромінювань.

Мікроклімат приміщення, визначається наступними параметрами:

- $-$  температура повітря,  $t(0 C)$ ;
- відносна вологість повітря, ϕ (%);
- швидкість руху повітря, v (м/с);
- інтенсивність теплового випромінювання, j (Вт/м 2 );
- температура поверхонь будівельних конструкцій, tп ( 0 С).

Перші три параметри встановлюються відповідно до пори року і категорії роботи за енерговитратами. Робота оператора ЕОМ, яка розглядається, виконується сидячи і не потребує фізичного напруження; витрати енергії становлять до 120 ккал/год. Отже оптимальні значення для температури, відносної вологості й рухливості повітря для зазначеного робочого місця відповідають і наведені у табл. 8:

| Пора року | Категорія<br>робіт | Температура<br>повітря, С | Відносна<br>вологість, % | Швидкість<br>руху повітря,<br>M/C |
|-----------|--------------------|---------------------------|--------------------------|-----------------------------------|
|           |                    | Оптимальна                | Оптимальна               | Оптимальна                        |
| Холодна   | Легка – 1а         | $22 - 24$                 | $40 - 60$                | 0,1                               |
| Тепла     | Легка – 1а         | $23 - 25$                 | $40 - 60$                | 0,1                               |

Таблиця 8 – Оптимальні параметри мікроклімату

Слід зазначити, що у приміщеннях з ЕОМ рекомендується дотримуватися саме оптимальних параметрів мікроклімату, тобто таких, які забезпечують відчуття теплового комфорту та створюють передумови для високого рівня працездатності.

Температура повітря у приміщенні, що розглядається, визначається температурою атмосферного повітря і джерелами виділення тепла. Ними є електрообладнання, сонячна радіація і теплота, яку виділяє організм людини. Сумарна кількість теплоти, що виділяється у приміщенні, не призводить до 65 виходу температури за встановлені межі. Суттєвого підвищення температури внаслідок дії сонячної радіації вдається уникнути, закривши вікна шторами; проникаюча радіація не спричиняє будь-якого помітного теплового ефекту внаслідок низької теплопровідності будівельних конструкцій. В даному випадку приміщення обладнане системою опалення та кондиціонером Akira.

При низьких температурах у холодну пору року стабільність температури повітря підтримує опалювальна система. Як результат, протягом року температура повітря у приміщенні не виходить за встановлені межі. Тому по цим параметрам приміщення відповідає нормам викладених у. Температура приміщення становить 26С, що відповідає нормі.

#### **4.5.2 Освітлення приміщення**

Приміщення, що розглядається, повинне мати природне і штучне освітлення.

Денне (природне) освітлення приміщення відбувається за системою однобічного бічного освітлення. Природне світло проникає у приміщення через три світлові прорізи (віконні отвори), які мають регулювальні пристрої для відкривання. Також наявні штори (жалюзі) з можливістю захисту працюючих від прямого попадання сонячних променів і регулювання рівня освітленості в приміщенні. Вікна приміщення орієнтовані на північний схід. Оскільки будинок розташований у відносній віддаленості від прилеглих будівель, то які- небудь перешкоди природному освітленню розглянутого приміщення відсутні. Всередині приміщення стіни обклеєні світлими шпалерами, стеля побілена (переважає білий колір), у якості підлогового покриття використаний паркет світлого кольору.

В досліджуваному приміщенні використовується система загального рівномірного штучного освітлення. Мається люстра з двома світлодіодними лампочками E1456Led. Люстра знаходиться точно в центрі приміщення. Вдень джерелом природного освітлення є сонячне світло. Регулярно повинен проводитися контроль освітленості, який підтверджує, що рівень освітленості задовольняє ДБН і для даного приміщення в світлий час доби достатньо природного освітлення. Нижче представлено розрахунок освітлення:

$$
S = \left(\frac{1}{5}, \frac{1}{10}\right) * w * l = 0.125 * 15 = 1.875 m2
$$

Розрахунок штучного освітлення виробляється по коефіцієнтах використання світлового потоку, яким визначається потік, необхідний для створення заданої освітленості при загальному рівномірному освітленні. Розрахунок кількості світильників n відбувається за формулою:

$$
n = \frac{E * S * Z * K}{F * U * M} = \frac{300 * 15 * 1.1 * 1.5}{5400 * 0.575 * 2} = 1.2
$$

Завдяки цим розрахункам ми тепер розуміємо скільки ламп і якої потужності потрібно для освітлення даної кімнати. Отже для нормованого освітлювання приміщення у якому розроблюється система повинна працювати 1 лампа але з ненабагато більшої потужності.

#### <span id="page-57-0"></span>**4.6 Шум та вібрація, електромагнітне випромінювання**

Рівень шуму, що супроводжує роботу користувачів персональних комп'ютерів (зумовлений як роботою системних блоків, клавіатури, так і друкуванням на принтерах, а також зовнішніми чинниками), коливається у межах 50–65 дБА [16].

Шум такої інтенсивності на тлі високого ступеня напруженості праці негативно впливає на функціональний стан користувачів. Тому на практиці рекомендують знижувати фактичний рівень шуму у приміщеннях, де створюють комп'ютерні програми, виконують теоретичні та творчі роботи, проводять навчання до 40 дБА, а в приміщеннях, де виконують роботу, що потребує зосередженості, — до 55 дБА. У залах опрацювання інформації та комп'ютерного набору рівні шуму не повинні перевищувати 65 дБА. Шум часто є причиною зниження рівня працездатності, підвищення рівня загальної та професійної захворюваності, частоти виробничих травм. Шум є загально біологічним подразником, який негативно впливає на всі органи і системи організму. У разі тривалого систематичного впливу шуму може виникнути патологія з переважним ураженням слуху, центральної нервової і серцево- судинної систем. 60 Для зниження шуму на шляху його поширення передбачається розміщення в приміщенні штучних поглиначів. Для зниження рівня шуму стелю або стіни вище 1.5 - 1.7 метра від підлоги повинні облицьовуватися звукопоглинальним матеріалом з максимальним коефіцієнтом звукопоглинання в області частот 63-8000 Гц. Додатковим звукопоглинанням в КВТ можуть бути фіранки, підвішені в складку на відстані 15-20 см. Від огорожі, виконані з щільної, важкої тканини. У

приміщенні з ЕОМ коректований рівень звукової потужності не перевищує 45 дБА.

Оскільки рівень шуму не перевищує гранично допустимих величин, які встановлені санітарними нормами, заходи для зниження шуму не проводяться.. Вібрація на робочому місці в приміщенні, що розглядається, відповідає нормам. Допустимий рівень вібрацій на робочому місці: - для 1 ступеня шкідливості до 3 дБ; - для 2-3 - 1-6 дБ; - для 3 - більше 6 дБ.

## <span id="page-58-0"></span>**4.7 Заходи з організації виробничого середовища та попередження виникнення надзвичайних ситуацій**

Відповідно до санітарно-гігієнічних нормативів та правил експлуатації обладнання наводимо приклади деяких заходів безпеки.

1) Заходи безпеки під час експлуатації персонального комп'ютера та периферійних пристроїв передбачають:

 - правильне організування місця праці та дотримання оптимальних режимів праці та відпочинку під час роботи з ПК;

- експлуатацію сертифікованого обладнання;

- дотримання заходів електробезпеки;

- забезпечення оптимальних параметрів мікроклімату;

 - забезпечення раціонального освітлення місця праці (освітленість робочого місця не перевищувала 2/3 нормальної освітленості приміщення);

 - облаштовуючи приміщення для роботи з ПК, потрібно передбачити припливно-витяжну вентиляцію або кондиціювання повітря:

а) якщо об'єм приміщення 20 м3 , то потрібно подати не менш як 30 м3 /год повітря;

б) якщо об'єм приміщення у межах від 20 до 40 м3 , то потрібно подати не менш як 20 м3 /год повітря;

в) якщо об'єм приміщення становить понад 40 м3 , допускається природна вентиляція, у випадку, коли немає виділення шкідливих речовин.

- зниження рівня шуму та вібрації:

а) у джерелі виникнення, шляхом застосування раціональних конструкцій, нових матеріалів і технологічних процесів;

б) звукоізолювання устаткування за допомогою глушників, резонаторів, кожухів, захисних конструкцій, оздоблення стін, стелі, підлоги тощо;

в) використання засобів індивідуального захисту).

2) Заходи безпеки під час експлуатації інших електричних приладів передбачають дотримання таких правил:

 - постійно стежити за справним станом електромережі, розподільних щитків, вимикачів, штепсельних розеток, лампових патронів, а також мережевих кабелів живлення, за допомогою яких електроприлади під'єднують до електромережі;

 - постійно стежити за справністю ізоляції електромережі та мережевих кабелів, не допускаючи їхньої експлуатації з пошкодженою ізоляцією;

- не тягнути за мережевий кабель, щоб витягти вилку з розетки;

 - не закривати меблями, різноманітним інвентарем вимикачі, штепсельні розетки;

 - не підключати одночасно декілька потужних електропристроїв до однієї розетки, що може викликати надмірне нагрівання провідників, руйнування їхньої ізоляції, розплавлення і загоряння полімерних матеріалів;

- не залишати включені електроприлади без нагляду;

 - не допускати потрапляння всередину електроприладів крізь вентиляційні отвори рідин або металевих предметів, а також не закривати їх та підтримувати в належній чистоті, щоб уникнути перегрівання та займання приладу;

 - не ставити на електроприлади матеріали, які можуть під дією теплоти, що виділяється, загорітися (канцелярські товари, сувенірну продукцію тощо).

#### <span id="page-60-0"></span>**4.8 Висновки**

У розділі «Охорона праці» було проведено детальний аналіз умов праці у приміщенні, де розробляється звітний проект. Були наведені характеристики робочого приміщення: довжина – 5м., ширина – 3м., висота – 2,7м., кількість робочих місць – 1, площа – 15м<sup>2</sup>, об'єм – 40,5м<sup>3</sup>.

У приміщенні застосовується бокове природне освітлення та штучне (люстра з трьома світлодіодними лампочками E1456Led). Визначено, що характер робіт складності є допустимим рівнем напруженості і рекомендовано робити перерви по 10 хвилин після кожної години роботи. Встановлено, що температура повітря у приміщенні становить 24 С. Зазначено, що приміщення за групою електронебезпечності відноситься до приміщень без підвищеної небезпеки ураження струмом. В результаті були зроблені висновки про загальну відповідність умов праці нормативним вимогам та наведені рекомендації щодо поліпшення цих умов.

#### **ВИСНОВКИ**

<span id="page-61-0"></span>У вступі до дипломного проекту визначена актуальність розробки далекоміра. Також зазначена мета розробки, та план роботи над проектом.

У першому розділі зроблений огляд фізичних принципів роботи далекоміра, розглянуті існуючи різновиди далекомірів, детально описані популярні конструкції далекомірів. Також є обгрунтований вибір.

У другому розділі зроблено вибір та огляд модулів в для побудови пристрою вимірювання відстані, також зроблена блок-схема роботи пристрою. Визначені вимоги до пристрою, та підібрана відповідна до вимог елементна база. Зроблено порівняння обраного ультразвукового датчика з його основними конкурентами, розглянуто принцип роботи пристрою.

У третьому розділі був зроблений вибір модуля для апаратного та програмного налагодження далекоміра. Проведена порівняльна характеристика основних налагоджувальних плат, які представлені у широкому доступі та зроблено вибір задовільного варіанта – Arduino. Детально розглянуті варіанти конфігурації налагоджувальних плат Arduino та зроблено вибір. Обрана налагоджувальна плата була ретельно описана, також розглянуто середовище програмування для роботи з цією платою, описані основні функції та оператори.

У четвертому розділі проведено аналіз потенційно небезпечних та шкідливих виробничих факторів, причин пожеж. Розглянуті заходи, які дозволяють забезпечити гігієну праці і виробничу санітарію. На підставі аналізу розроблено заходи з техніки безпеки та рекомендації з пожежної профілактики.

## **ПЕРЕЛІК ДЖЕРЕЛ ПОСИЛАНЬ**

- <span id="page-62-0"></span>– Дальномер [Електронний ресурс] – Режим доступу до ресурсу: [https://ru.wikipedia.org/wiki/Дальномер.](https://ru.wikipedia.org/wiki/Дальномер)
- Лазерный дальномер [Електронний ресурс] Режим доступу до ресурсу: [https://ru.wikipedia.org/wiki/Лазерный\\_дальномер.](https://ru.wikipedia.org/wiki/Лазерный_дальномер)
- Ultrasonic Range Finder ArcBotics [Електронний ресурс] Режим доступу до ресурсу: [http://arcbotics.com/products/sparki/parts/ultrasonic](http://arcbotics.com/products/sparki/parts/ultrasonic-range-finder/)[range-finder/.](http://arcbotics.com/products/sparki/parts/ultrasonic-range-finder/)
- HOW TO SET UP AN ULTRASONIC RANGE FINDER ON AN AR-DUINO [Електронний ресурс] – Режим доступу до ресурсу: [http://www.circuitbasics.com/how-to-set-up-an-ultrasonic-range-finder-on](http://www.circuitbasics.com/how-to-set-up-an-ultrasonic-range-finder-on-an-arduino/)[an-arduino/.](http://www.circuitbasics.com/how-to-set-up-an-ultrasonic-range-finder-on-an-arduino/)
- HC-SR04 Ultrasonic sensor user manual [Електронний ресурс] Режим доступу до ресурсу: [https://www.datasheetspdf.com/pdf](https://www.datasheetspdf.com/pdf-file/1291829/Cytron/HC-SR04/1)[file/1291829/Cytron/HC-SR04/1.](https://www.datasheetspdf.com/pdf-file/1291829/Cytron/HC-SR04/1)
- Обзор LCD-дисплея 1602A [Електронний ресурс] Режим доступу до ресурсу: [http://robotchip.ru/obzor-lcd-displeya-1602a/.](http://robotchip.ru/obzor-lcd-displeya-1602a/)
- Белов А. В. Микроконтроллеры AVR. От азов программирования до создания практических устройств – г. Санкт-Петербург, 2016. – 546 с. – (ООО "Наука и техника").
- 8-bit Atmel Microcontroller with 4/8/16K Bytes In-System Programmable Flash [Електронний ресурс] – Режим доступу до ресурсу: [https://datasheet.octopart.com/ATMEGA168-20AU-Microchip-datasheet-](https://datasheet.octopart.com/ATMEGA168-20AU-Microchip-datasheet-62316221.pdf)[62316221.pdf.](https://datasheet.octopart.com/ATMEGA168-20AU-Microchip-datasheet-62316221.pdf)
- MEGA2560 Datasheet (PDF) ATMEL Corporation [Електронний ресурс] – Режим доступу до ресурсу: [http://pdf1.alldatasheet.com/datasheet](http://pdf1.alldatasheet.com/datasheet-pdf/view/897466/ATMEL/MEGA2560.html)[pdf/view/897466/ATMEL/MEGA2560.html.](http://pdf1.alldatasheet.com/datasheet-pdf/view/897466/ATMEL/MEGA2560.html)
- What's Orange Pi 2? [Електронний ресурс] Режим доступу до ресурсу: [http://www.orangepi.org/orangepi2/.](http://www.orangepi.org/orangepi2/)
- Strela [Електронний ресурс] Режим доступу до ресурсу: [http://wiki.amperka.ru/продукты:strela.](http://wiki.amperka.ru/продукты:strela)
- Sommer U. Программирование микроконтроллерных плат Arduino/Freeduino / Ulli Sommer. – Санкт-Петербург: БХВ-Петербург, 2012. – 256 с. – (Электроника).
- Arduino [Електронний ресурс] Режим доступу до ресурсу: [https://www.arduino.cc.](https://www.arduino.cc/)
- НПАОП 0.00-1.28-10 Правила охорони праці під час експлуатації еле тронно- обчислювальних машин
- ДСанПіН 3.3.2.007-98 Гігієнічні вимоги до організації роботи з візуальними дисплейними терміналами електронно-обчислювальних машин
- ДСН 3.3.6.042-99 Санітарні норми мікроклімату виробничих приміщень»
- ДСН 3.3.6.037-99 Санітарні норми виробничого шуму, ультразвуку та інфразвуку

## **ДОДАТОК А**

#### <span id="page-64-0"></span>Слайди електронної презентації

Міністерство освіти і науки України Східноукраїнський національний університет імені В.Даля

Дипломний проект

на тему:

Контролер далекоміра

Виконав: Грабовський А.В. Керівник дипломної роботи: Недзельський Д.О.

# Актуальність та мета

- Вимірювання відстані необхідно в багатьох випадках: як в повсякденному житті, так і у виробничій галузі. Пристрої для вимірювання відстані від спостерігача до об'єкта використовуються в геодезії та будівельних роботах, для наведення на різкість в фотографії і т.д.. Застосування далекомірів має масу переваг над традиційними вимірювальними лінійками і рулетками, оскільки дає можливість отримати точні дані про відстані до об'єкта за лічені секунди. При цьому оператор, який використовує прилад може перебувати на одному місці. Це набагато зручніше і швидше.
- Таким чином, метою роботи є розробка пристрою для вимірювання відстані.

# Постановка задачі:

- Розробити структурну схему пристрою.
- Обрати датчик для вимірювання відстані.
- Підібрати відповідний до поставленої задачі мікроконтролер.
- Визначити спосіб виведення результатів.
- ▶ Обрати пристрій для програмного та апаратного налагодження.

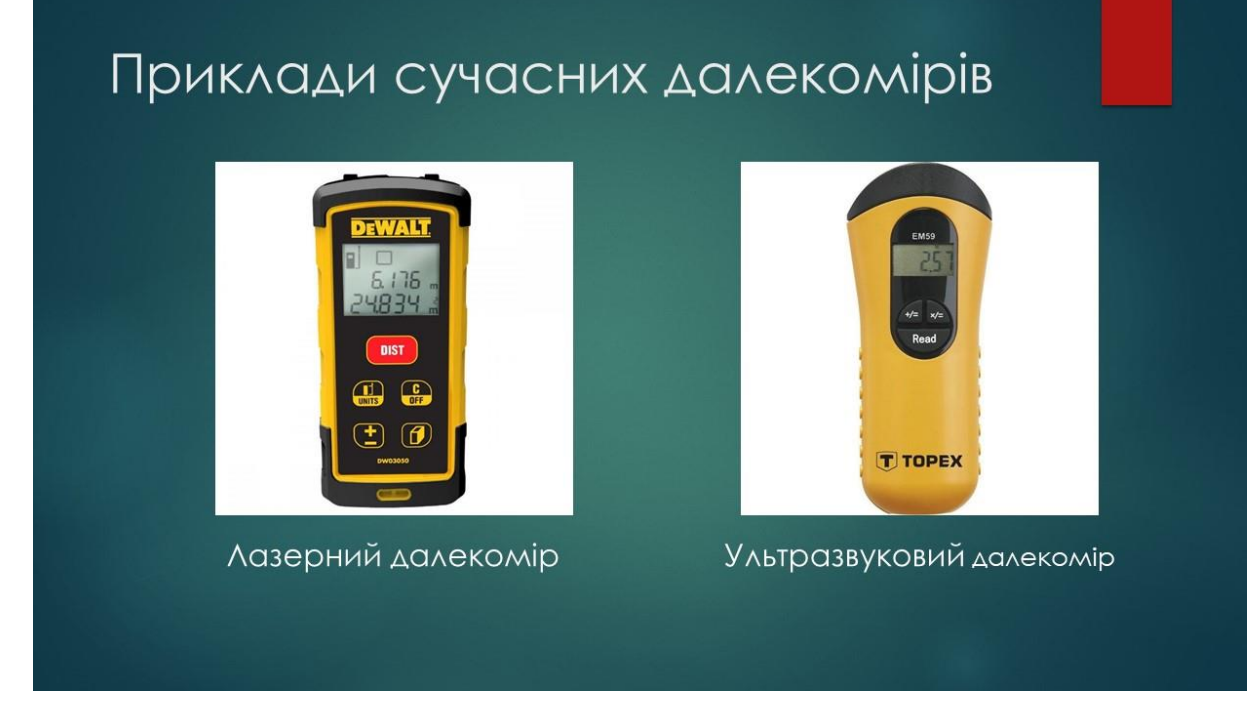

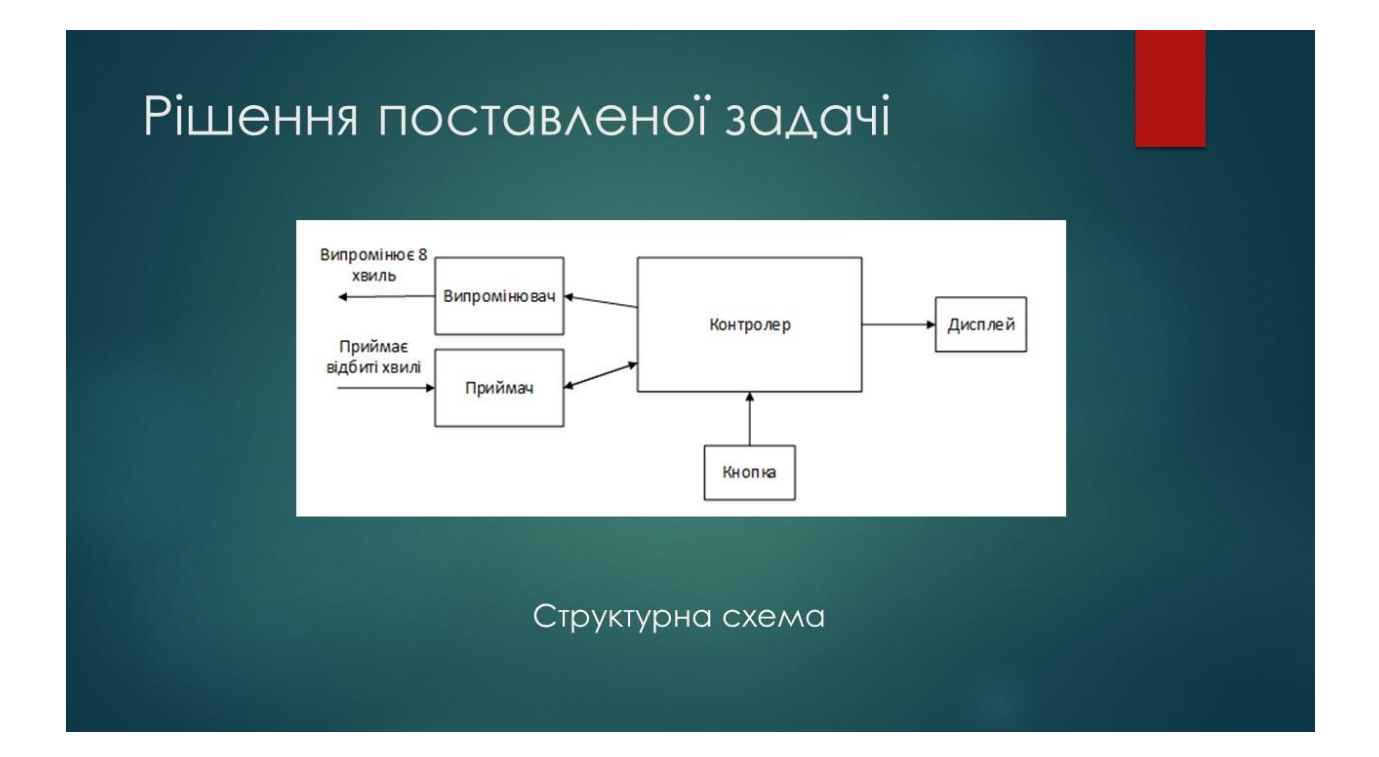

# Рішення поставленої задачі

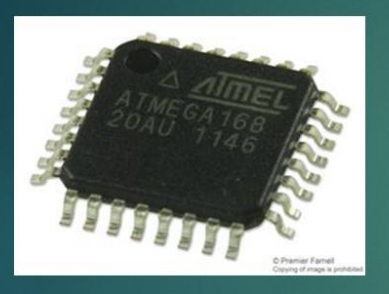

#### ATmega168-20AU:

- Ядро avr;
- Ширина шини даних 8-біт;
- Тактова частота 20 мГц;
- Кількість контактів 23;
- Обсяг пам'яті програм 16 кбайт;
- Обсяг RAM 1k;
- вбудовані інтерфейси і2с, spi, uart;
- Напруга живлення 2.7...5.5 в;
- Робоча температура -40...+85с;

# Рішення поставленої задачі

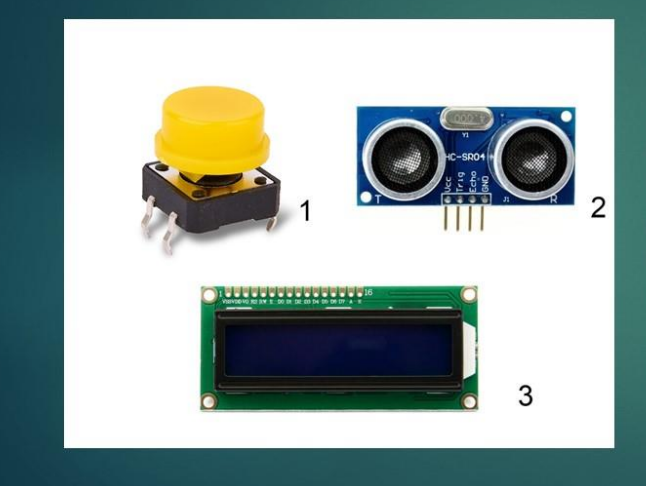

1: Тактова кнопка АМР-Х026-Ү 2: Ультразвуковий датчик HC-SR04 Даний датчик здатний вимірювати відстань до 4 метрів, а одним з головних плюсів є незалежність показань від сонячної засвіти або кольору об'єкта. 3: Двустроковий LCD дисплей

Дисплей здатний відображати по 16 знаків у кожному рядку.

# Рішення поставленої задачі

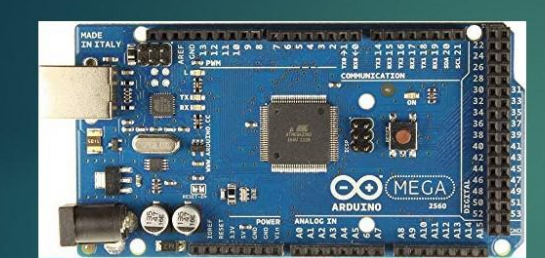

Arduino Mega 2560:

- Мікроконтролер ATmega2560
- Тактова частота 16 МГц
- Flash-пам'ять 256 Кбайт
- РАМ 8 Кбайт
- Напруга живлення 7-12 В
- Кількість контактів 54
- Інструменти розробки Arduino Ide, **Visual Studio**

# Блок-схема роботи пристрою

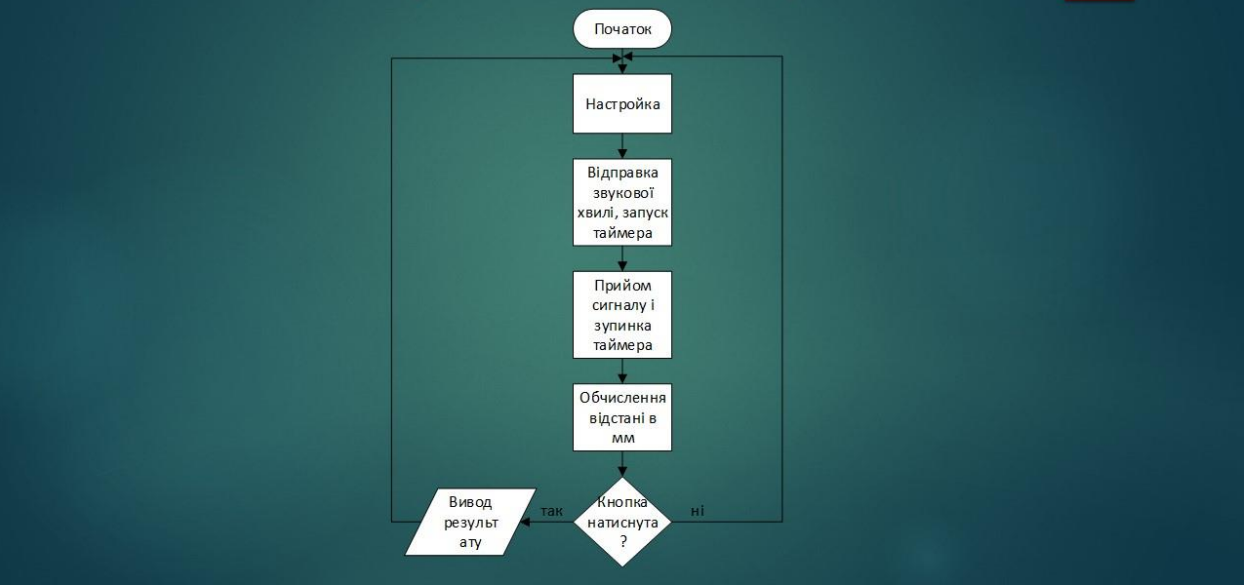

## Висновки

В проекті виконано:

- Проаналізовано існуючі різновиди далекомірів та зроблено огляд фізичних принципів їх роботи.
- Розроблено структурну схему пристрою.
- Підібрана елементна база для коректної роботи пристрою.
- Проведена порівняльна характеристика найпоширеніших налагоджувальних плат для програмного та апаратного налагоджування далекоміра.